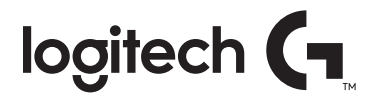

**G810** Orion Spectrum™ RGB Mechanical Gaming Keyboard

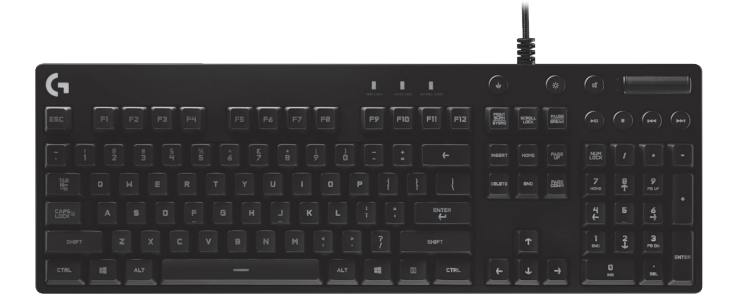

 $\ldots$   $63$  $\ldots \ldots 67$ Українська [71](#page-70-0) . . . . . . 75  $\ldots \ldots 79$  $\ldots \ldots 83$ [Български](#page-86-0) 87 [Hrvatski 91](#page-90-0) . . . . . . 95 [Slovenščina 99](#page-98-0)  $\ldots$  . 103  $\ldots$  107 [العربية](#page-110-0) . . . . [עברית](#page-114-0) . . .

### **CONTENTS**

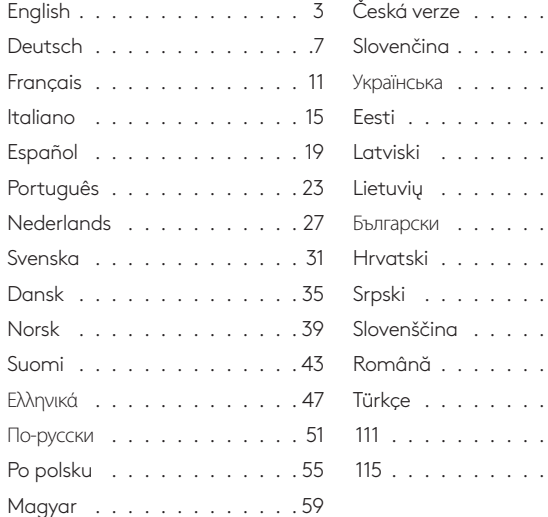

<span id="page-2-0"></span>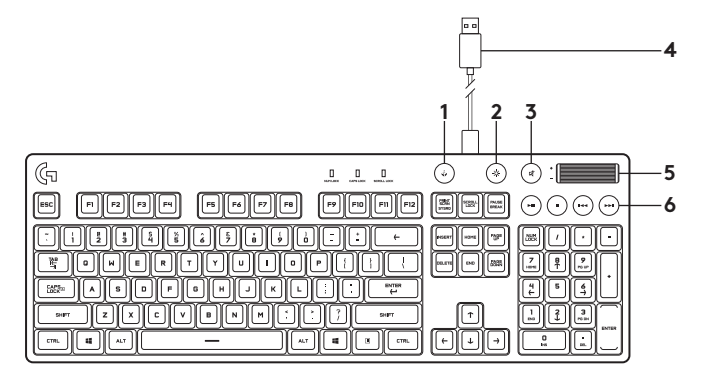

Know your product

- **1.** Game/Windows® key
- **2.** Backlight key
- **3.** Mute
- **4.** USB cable connector
- **5.** Volume
- **6.** Media keys

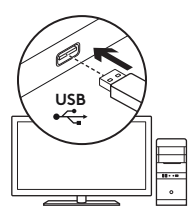

## Set up your product

- **1.** Turn on your computer.
- **2.** Connect the keyboard to USB port.
- **3.** Download and install the Logitech® Gaming Software from **www.logitech.com/ support/g810**.

## Product features

### **Game/Windows key**

This key disables the standard Windows key and Menu key to prevent the Windows Start menu from activating during a game, which might disrupt play. The game mode LED is lit during game mode.

## **Keyboard backlighting**

- **•** Turn backlighting on and off with backlighting button.
- **•** Control brightness and color with LGS software.

Download and install the Logitech Gaming Software from **www.logitech.com/ support/g810**.

## Troubleshooting

#### **Gaming keyboard does not work**

- **•** Check the USB connection.
- **•** Do not use a USB hub.
- **•** Try other USB ports on your computer.
- **•** Reboot your system.

## Visit Product Support

There's more information and support online for your product. Take a moment to visit Product Support to learn more about your new gaming keyboard.

Browse online articles for setup help, usage tips, or information about additional features. If your gaming keyboard has optional software, learn about its benefits and how it can help you customize your product.

Connect with other users in our Community Forums to get advice, ask questions, and share solutions. At Product Support, you'll find a wide selection of content:

- **•** Tutorials
- **•** Troubleshooting
- **•** Support community
- **•** Software downloads
- **•** Online documentation
- **•** Warranty information
- **•** Spare parts (when available)

#### Go to **www.logitech.com/ support/g810**

### **What do you think?**

Please take a minute to tell us. Thank you for purchasing our product.

#### **www.logitech.com/ithink**

<span id="page-6-0"></span>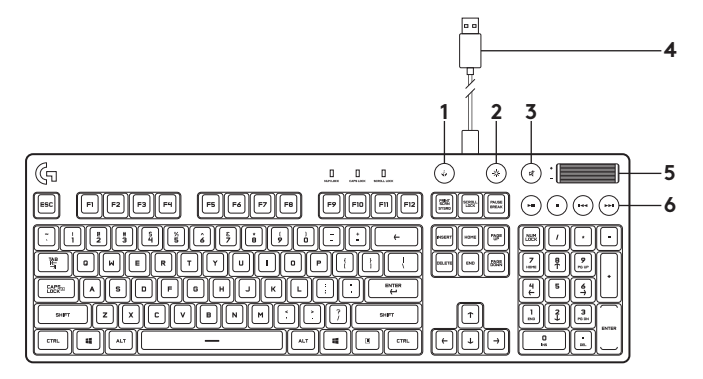

Produkt auf einen Blick

- **1.** Spiel-/Windows®-Taste
- **2.** Taste für Hintergrundbeleuchtung
- **3.** Stummschaltung
- **4.** Anschluss für USB-Kabel
- **5.** Lautstärke
- **6.** Multimedia-Tasten

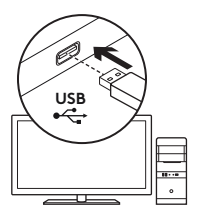

## Installation des Produkts

- **1.** Starte den Computer.
- **2.** Schließe die Tastatur an einen USB-Anschluss an.
- **3.** Lade die Logitech® Gaming Software unter **www.logitech.com/ support/g810** herunter und installiere sie.

## Produktfunktionen:

### **Spiel-/Windows-Taste**

Diese Taste deaktiviert die Standard-Windows-Taste und die Menü-Taste, sodass das Spiel nicht durch die Anzeige des Windows-Startmenüs unterbrochen wird. Die Spielmodus-LED leuchtet im Spielmodus.

## **Tastaturbeleuchtung**

- **•** Mit der Taste kannst du die Hintergrundbeleuchtung einbzw. ausschalten.
- **•** Helligkeit und Farbe kannst du über die LGS-Software steuern.

Lade die Logitech Gaming Software unter **www.logitech.com/ support/g810** herunter und installiere sie.

## Fehlerbehebung

### **Gaming-Tastatur funktioniert nicht**

- **•** Prüfe die USB-Verbindung.
- **•** Verwende keinen USB-Hub.
- **•** Versuche es mit einem anderen USB-Anschluss Deines Computers.
- **•** Starte das System neu.

# Besuche

## den Produktsupport

Hier erhältst du weitere Informationen und hast Zugriff auf den Online-Support für das Produkt. Nimm dir einen Augenblick Zeit und besuche den Produktsupport, um mehr über deine neue Gaming-Tastatur zu erfahren.

Durchsuche Online-Artikel zur Unterstützung beim Einrichten, für Tipps zur Nutzung und für Informationen zu weiteren Funktionen. Wenn für die Tastatur optionale Software verfügbar ist, kannst du hier herausfinden, wie du die Tastatur an deine Bedürfnisse anpassen und alle ihre Funktionen optimal nutzen kannst.

In unseren Community-Foren kannst du mit anderen Benutzern Kontakt aufnehmen und dir Tipps holen, Fragen stellen und deine Problemlösungen mit anderen teilen.

Der Produktsupport bietet ein umfangreiches Informationsangebot:

- **•** Tutorials
- **•** Fehlerbehebung
- **•** Support-Community
- **•** Software-Downloads
- **•** Online-Bedienungsanleitungen
- **•** Garantieinformationen
- **•** Ersatzteile (falls verfügbar)

Besuche **www.logitech.com/ support/g810**.

### **Deine Meinung ist gefragt.**

Bitte nimm dir etwas Zeit, um einige Fragen zu beantworten. Vielen Dank, dass du dich für unser Produkt entschieden hast.

#### **www.logitech.com/ithink**

<span id="page-10-0"></span>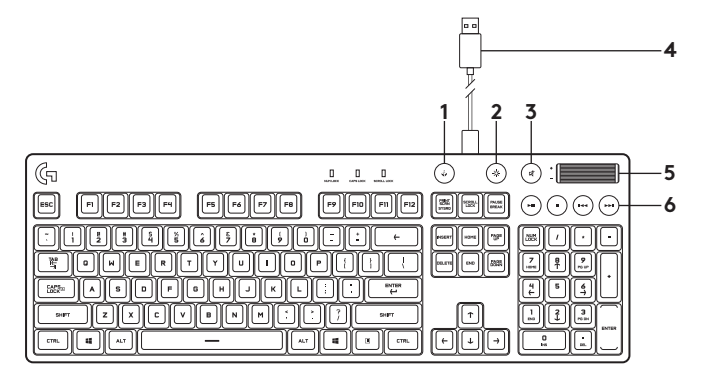

Présentation du produit

- **1.** Touche Jeu/Windows®
- **2.** Touche de rétroéclairage
- **3.** Sourdine
- **4.** Connecteur pour câble USB
- **5.** Volume
- **6.** Touches multimédia

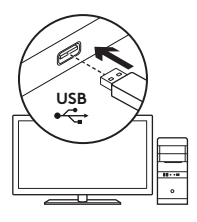

## Installation du produit

- **1.** Mettez l'ordinateur sous tension.
- **2.** Connectez le clavier à un port USB.
- **3.** Téléchargez et installez l'assistant pour jeux vidéo de Logitech® disponible sur **www.logitech.com/ support/g810**.

## Caractéristiques du produit

### **Touche Jeu/Windows**

Cette touche désactive les touches Menu et Windows standard afin d'empêcher l'activation du menu Démarrer de Windows en pleine partie pour ne pas perturber votre jeu. Le témoin lumineux du mode Jeu est allumé lorsque ce mode est activé.

## **Rétroéclairage du clavier**

- **•** Activez ou désactivez le rétroéclairage à l'aide du bouton de rétroéclairage.
- **•** Contrôlez la luminosité et la couleur avec l'assistant pour jeux vidéo de Logitech.

Téléchargez et installez l'assistant pour jeux vidéo de Logitech® disponible sur **www.logitech.com/ support/g810**.

### Dépannage

#### **Le clavier de jeu ne fonctionne pas**

- **•** Vérifiez la connexion USB.
- **•** N'utilisez pas de hub USB.
- **•** Essayez d'autres ports USB sur l'ordinateur.
- **•** Redémarrez le système.

## Assistance

Des informations et un support en ligne supplémentaires sont disponibles pour votre produit. Prenez le temps de visiter les pages Assistance pour en savoir plus sur votre nouveau clavier de jeu.

Parcourez les articles en ligne pour obtenir de l'aide en matière de configuration, des conseils d'utilisation ou des informations sur les fonctions supplémentaires. Si le clavier de jeu dispose d'un logiciel en option, prenez le temps de découvrir les avantages et possibilités que celui-ci vous offre pour personnaliser votre produit.

Discutez avec d'autres utilisateurs sur nos forums communautaires pour demander des conseils, poser des questions et partager des solutions.

Dans la page Support produits, vous trouverez un large éventail de contenus:

- **•** Didacticiels
- **•** Dépannage
- **•** Communauté d'entraide
- **•** Logiciels à télécharger
- **•** Documentation en ligne
- **•** Informations sur la garantie
- **•** Pièces de rechange (si disponibles)

Accédez à la page **www.logitech.com/ support/g810**

### **Qu'en pensez-vous?**

Veuillez prendre quelques minutes pour nous faire part de vos commentaires. Nous vous remercions d'avoir acheté notre produit.

#### **www.logitech.com/ithink**

<span id="page-14-0"></span>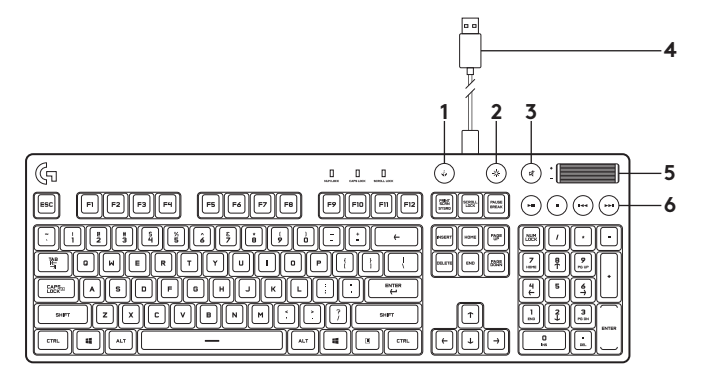

Panoramica del prodotto

- **1.** Tasto di gioco/Windows®
- **2.** Tasto per retroilluminazione
- **3.** Disattivazione audio
- **4.** Connettore per cavo USB
- **5.** Volume
- **6.** Tasti multimediali

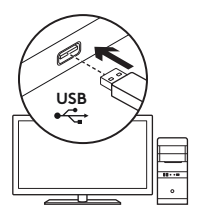

## Configurazione del prodotto

- **1.** Accendere il computer.
- **2.** Collegare la tastiera a una porta USB.
- **3.** Scaricare e installare Logitech® Gaming Software da **www.logitech.com/ support/g810**.

## Caratteristiche del prodotto

### **Tasto di gioco/Windows**

Si tratta di un tasto che disattiva il tasto di Windows e i tasti dei menu standard affinché il menu Start di Windows non venga attivato mentre si gioca, per evitare eventuali interruzioni di gioco. Il LED modalità di gioco è acceso quando è attiva la modalità di gioco.

### **Retroilluminazione della tastiera**

- **•** Accendere e spegnere la retroilluminazione con l'apposito pulsante.
- **•** Controllare luminosità e colore con il software LGS.

Scaricare e installare Logitech Gaming Software **da www.logitech.com/ support/g810**.

### Risoluzione dei problemi

#### **La tastiera per giochi non funziona**

- **•** Controllare la connessione USB.
- **•** Non utilizzare un hub USB.
- **•** Provare un'altra porta USB del computer.
- **•** Riavviare il sistema.

## Consultazione del supporto prodotto

Online sono disponibili ulteriori informazioni e il supporto per il prodotto. Per ulteriori informazioni sulla nuova tastiera per giochi, visitare la sezione del Supporto tecnico.

Per la guida alla configurazione, consigli sull'utilizzo o informazioni su funzionalità aggiuntive, consultare gli articoli online. Se la tastiera per giochi viene fornita con software opzionale, qui è possibile capire come sfruttare al meglio le potenzialità della tastiera e personalizzarla.

Per consigli, domande e soluzioni, è inoltre possibile connettersi con altri utenti tramite i forum della community Logitech.

Nella sezione Supporto tecnico, è disponibile un'ampia selezione di contenuti:

- **•** Esercitazioni
- **•** Risoluzione dei problemi
- **•** Community di supporto
- **•** Download del software
- **•** Documentazione online
- **•** Informazioni sulla garanzia
- **•** Parti di ricambio (se disponibili)

Visitare **www.logitech.com/ support/g810**

### **Cosa ne pensi?**

Dedicaci qualche minuto del tuo tempo e inviaci un commento. Grazie per avere acquistato questo prodotto.

#### **www.logitech.com/ithink**

<span id="page-18-0"></span>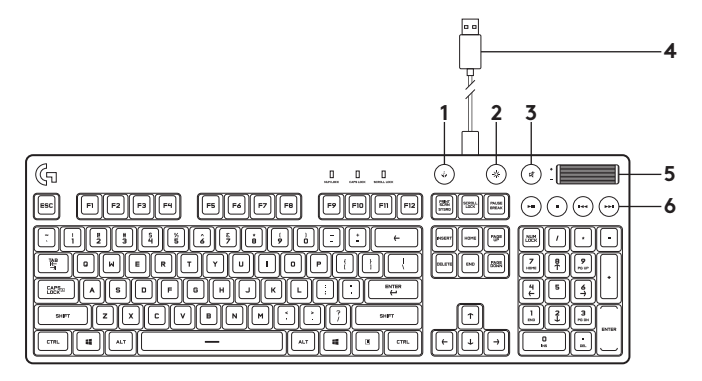

Componentes del producto

- **1.** Tecla de juego/Windows®
- **2.** Retroiluminación de teclas
- **3.** Silencio
- **4.** Conector de cable USB
- **5.** Volumen
- **6.** Teclas multimedia

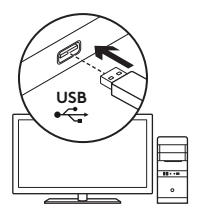

## Configuración del producto

- **1.** Enciende el ordenador.
- **2.** Conecta el teclado a un puerto USB.
- **3.** Descarga e instala Logitech® Gaming Software desde **www.logitech.com/ support/g810**.

## Características del producto

### **Tecla de juego/Windows**

Esta tecla desactiva las teclas Windows y Menú estándar para impedir que el menú Inicio de Windows se active durante el juego, lo que podría perturbar el juego. Durante el modo de juego, el diodo de juego se ilumina.

## **Retroiluminación del teclado**

- **•** Enciende y apaga la retroiluminación con el botón de retoiluminación.
- **•** Controla el brillo y el color con el software LGS.

Descarga e instala Logitech Gaming Software desde **www.logitech.com/ support/g810**.

### Resolución de problemas

#### **El teclado para juegos no responde**

- **•** Comprueba la conexión USB.
- **•** No uses un concentrador USB.
- **•** Prueba otros puertos USB en el ordenador.
- **•** Reinicia el sistema.

## Visita Asistencia al producto

Encontrarás más información y asistencia online para tu producto. Dedica un momento a visitar la sección de asistencia al producto para averiguar más sobre tu nuevo teclado para gaming.

Lee artículos online y encuentra información y ayuda sobre configuración, consejos de uso y funciones adicionales. Si tu teclado para gaming tiene software adicional, descubre sus ventajas y cómo puede ayudarte a personalizar tu producto.

Ponte en contacto con otros usuarios en nuestros Foros de comunidad para obtener consejos, realizar preguntas y compartir soluciones.

Allí encontrarás una amplia selección de contenido:

- **•** Ejercicios de aprendizaje
- **•** Resolución de problemas
- **•** Comunidad de asistencia
- **•** Descargas de software
- **•** Documentación online
- **•** Información de garantía
- **•** Piezas de repuesto (cuando estén disponibles)

#### Ve a **www.logitech.com/ support/g810**

## **¿Cuál es tu opinión?**

Nos gustaría conocerla, si puedes dedicarnos un minuto. Te agradecemos la adquisición

de nuestro producto.

#### **www.logitech.com/ithink**

<span id="page-22-0"></span>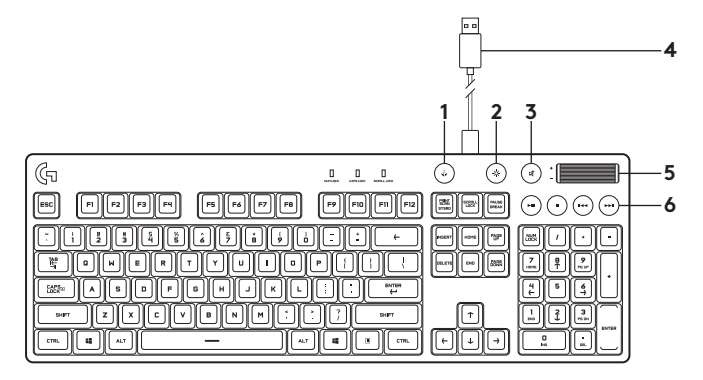

Conheça o seu produto

- **1.** Tecla Jogo/Windows®
- **2.** Tecla de retroiluminação
- **3.** Sem som
- **4.** Cabo de ligação USB
- **5.** Volume
- **6.** Teclas de multimédia

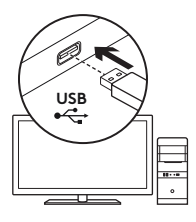

Instalar o seu produto

- **1.** Ligue o computador.
- **2.** Ligue o teclado à porta USB.
- **3.** Transfira e instale o Logitech® Gaming Software em **www.logitech.com/ support/g810**.

## Funcionalidades do produto

### **Tecla Jogo/Windows**

Esta tecla desactiva a tecla Windows padrão e a tecla Menu para evitar a activação da tecla Iniciar do menu do Windows durante um jogo, o que poderá perturbar o seu jogo. O LED do modo de jogo está iluminado durante o modo de jogo.

## **Retroiluminação do teclado**

- **•** Ligue e desligue a retroiluminação com o botão de retroiluminação.
- **•** Controle o brilho e a cor com o software LGS.

Transfira e instale o Logitech Gaming Software em **www.logitech.com/ support/g810**.

### Resolução de problemas

### **O teclado para jogos não funciona**

- **•** Verifique a ligação USB.
- **•** Não utilize um concentrador USB.
- **•** Experimente outra porta USB no computador.
- **•** Reinicie o sistema.

## Visite o Suporte do produto

Existe mais informação e suporte online para o seu produto. Reserve algum tempo para visitar o Suporte do produto e conhecer melhor o seu novo teclado para jogos.

Procure artigos online sobre ajuda na instalação, sugestões de utilização ou informações relativas a funcionalidades adicionais. Se o seu teclado para jogos tiver software opcional, obtenha informações sobre as suas vantagens e como pode ajudá-lo a personalizar o seu produto.

Entre em contacto com outros utilizadores nos nossos Fóruns da Comunidade para obter conselhos, fazer perguntas e partilhar soluções.

No Suporte do produto, encontrará uma grande variedade de conteúdos:

- **•** Manuais de iniciação
- **•** Resolução de problemas
- **•** Comunidade de apoio
- **•** Transferências de software
- **•** Documentação online
- **•** Informação da garantia
- **•** Peças sobressalentes (se disponíveis)

#### Aceda a **www.logitech.com/ support/g810**

### **Qual a sua opinião?**

Despenda um minuto para nos dar a sua opinião. Obrigado por adquirir o nosso produto.

### **www.logitech.com/ithink**

<span id="page-26-0"></span>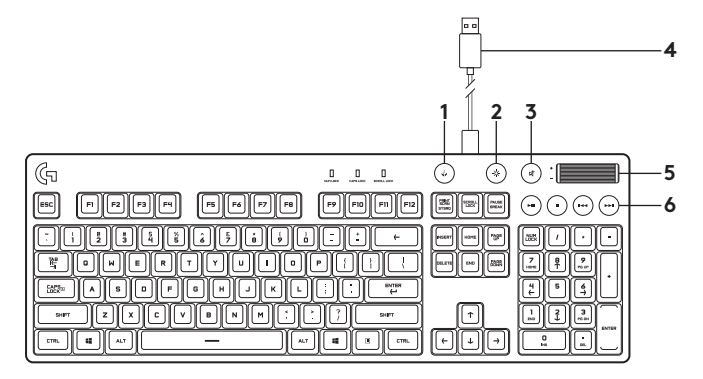

Ken je product

- **1.** Game/Windows®-toets
- **2.** Verlichtingstoets
- **3.** Dempen
- **4.** USB-kabelconnector
- **5.** Volume
- **6.** Mediatoetsen

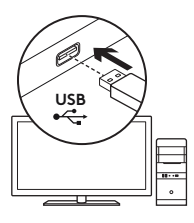

## Je product instellen

- **1.** Zet je computer aan.
- **2.** Sluit het toetsenbord op een USB-poort aan.
- **3.** Download en installeer de Logitech®-gamingsoftware van **www.logitech.com/ support/g810**.

## Productfuncties

### **Game-/Windows-toets**

Deze toets schakelt de standaard Windows-toets en menutoets uit om te voorkomen dat het Startmenu van Windows tijdens een game geactiveerd wordt en de game kan verstoren. De led voor de gamemodus is verlicht tijdens de gamemodus.

## **Verlichting van toetsenbord**

- **•** Schakel de verlichting aan en uit met de knop voor verlichting.
- **•** Stel de helderheid en kleur in met Logitech Gaming Software.

Download en installeer de Logitech-gamingsoftware van **www.logitech.com/ support/g810**.

### Probleemoplossing

#### **Gaming-toetsenbord werkt niet**

- **•** Controleer de USB-verbinding.
- **•** Gebruik geen USB-hub.
- **•** Probeer andere USB-poorten op je computer.
- **•** Start je computer opnieuw op.

## Bezoek de productondersteuning

Meer informatie en ondersteuning voor dit product is beschikbaar online. Neem even de tijd om naar de productondersteuning te gaan om meer te weten te komen over je nieuwe gaming-toetsenbord.

Blader door onlineartikelen voor hulp bij de set-up, gebruikstips of informatie over extra functies. Als uw gaming-toetsenbord optionele software heeft, kunt u meer te weten komen over de voordelen hiervan en hoe u uw product kunt aanpassen.

Kom in contact met andere gebruikers in onze communityforums om advies te krijgen, vragen te stellen en oplossingen te delen.

Bij de productondersteuning vindt u een breed scala aan inhoud:

- **•** Studielessen
- **•** Probleemoplossing
- **•** Ondersteuningscommunity
- **•** Softwaredownloads
- **•** Onlinedocumentatie
- **•** Garantie-informatie
- **•** Reserveonderdelen (indien beschikbaar)

#### Ga naar **www.logitech.com/ support/g810**

### **Wat denkt u?**

Neem even de tijd om ons uw mening te geven. Hartelijk dank voor de aanschaf van ons product.

#### **www.logitech.com/ithink**

<span id="page-30-0"></span>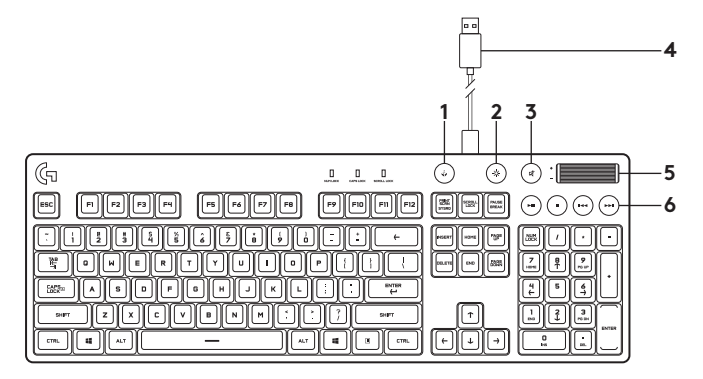

Produktöversikt

- **1.** Spel-/Windows®-tangent
- **2.** Knapp för bakgrundsbelysning
- **3.** Ljud av
- **4.** USB-kabelanslutning
- **5.** Volym
- **6.** Medieknappar

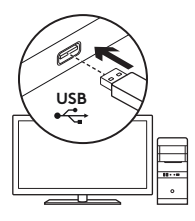

Installera produkten

- **1.** Starta datorn.
- **2.** Anslut tangentbordet via USB-porten.
- **3.** Ladda ner och installera Logitech® Gaming Software från **www.logitech.com/ support/g810**.

## Produktfunktioner

### **Spel-/Windows-tangent**

Den här tangenten inaktiverar Windows standard- och menyknappar. Detta förhindrar att Windows Start-menyn aktiveras, så du inte störs under spelet. Indikatorlampan för spelläge lyser under spelläge.

### **Bakgrundsbelysning på tangentbordet**

- **•** Tänd eller släck bakgrundsbelysningen med knappen för bakgrundsbelysning.
- **•** Kontrollera ljusstyrkan och färger med LGS-programvara.

Ladda ner och installera Logitech Gaming Software från **www.logitech.com/ support/g810**.

## Felsökning

#### **Speltangentbordet fungerar inte**

- **•** Kontrollera USB-anslutningen.
- **•** Använd inte en USB-hubb.
- **•** Prova med andra USB-portar på din dator.
- **•** Starta om systemet.

## Besök produktsupporten

Det finns mer produktinformation och support på Internet. Ägna en stund åt att besöka Produktsupport för att få mer information om ditt nya speltangentbord.

I artiklarna på Internet finns installationshjälp, användartips och information om ytterligare funktioner. Om speltangentbordet har extra programvara kan du läsa mer om dess fördelar och hur produkten kan anpassas.

Ta kontakt med andra användare i våra användarforum och få råd, ställ frågor och dela lösningar.

I produktsupporten finns massor av information:

- **•** Självstudier
- **•** Felsökning
- **•** Supportgemenskap
- **•** Nedladdning av programvara
- **•** Dokumentation på Internet
- **•** Garantiinformation
- **•** Reservdelar (om tillgängliga)

#### Gå till **www.logitech.com/ support/g810**

### **Vad tycker du?**

Ägna gärna en minut åt att berätta för oss. Tack för att du valde vår produkt.

<span id="page-34-0"></span>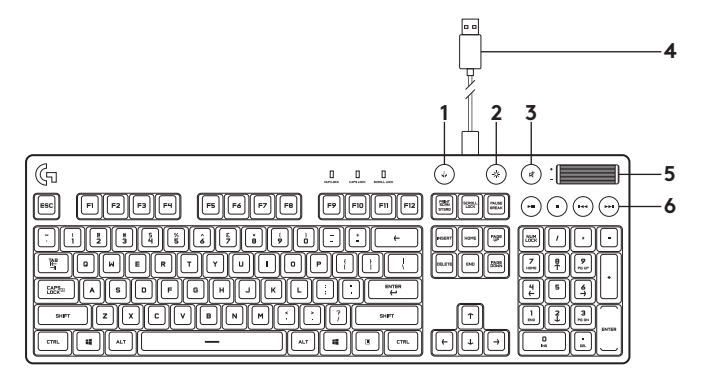

Oversigt over produktet

- **1.** Spil-/Windows®-tast
- **2.** Tast med bagbelysning
- **3.** Slå lyden fra/til
- **4.** USB-stik
- **5.** Lydstyrke
- **6.** Medieknapper

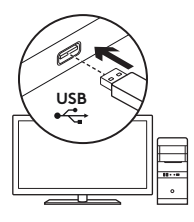

## Konfigurere produktet

- **1.** Slå på datamaskinen.
- **2.** Slik kopler du tastaturet til USB-porten.
- **3.** Last ned og installer Logitech® Gaming Software fra **www.logitech.com/ support/g810**.

## Produktoversigt

### **Spil-/Windows-tast**

Med denne tast deaktiveres Windows-tasten og menutasten for at forhindre at startmenuen i Windows pludselig aktiveres under et spil. Indikatoren for spiltilstand lyser op når tilstanden er aktiv.

## **Bagbelysning af tasterne**

- **•** Tænd og sluk for bagbelysningen på bagbelysningsknappen.
- **•** Kontrollér lysstyrke og farve med LGS-software.

Hent og installer Logitech Gaming Software fra **www.logitech.com/ support/g810**.
# Problemløsning

### **Gamingtastaturet fungerer ikke**

- **•** Kontroller USB-forbindelsen.
- **•** Brug ikke en USB-hub.
- **•** Prøv andre USB-porte på computeren.
- **•** Genstart computeren.

# Besøg produktsupportsiden

På nettet kan du finde support samt yderligere oplysninger om produktet. Brug lidt tid inde på vores produktsupportside, og lær mere om dit nye gamingtastatur.

Gennemse artiklerne på nettet for at få hjælp til konfigurationen, nyttige råd om brug eller oplysninger om andre funktioner. Hvis dit gamingtastatur har valgfri software, kan du finde ud af fordelene, og hvordan det kan hjælpe med tilpasningen af dit produkt.

Kom i kontakt med andre brugere i brugerforaene, hvor du kan få gode råd, stille spørgsmål og dele løsninger.

I produktsupport finder du en bred vifte af indhold:

- **•** Selvstudier
- **•** Problemløsning
- **•** Supportbrugergruppe
- **•** Download af software
- **•** Onlinedokumentation
- **•** Garantioplysninger
- **•** Information om reservedele (hvis de forefindes)

### Besøg **www.logitech.com/ support/g810**

## **Hvad synes du?**

Vi vil bede dig bruge et par minutter på at fortælle os, hvad du synes. Tak fordi du købte vores produkt.

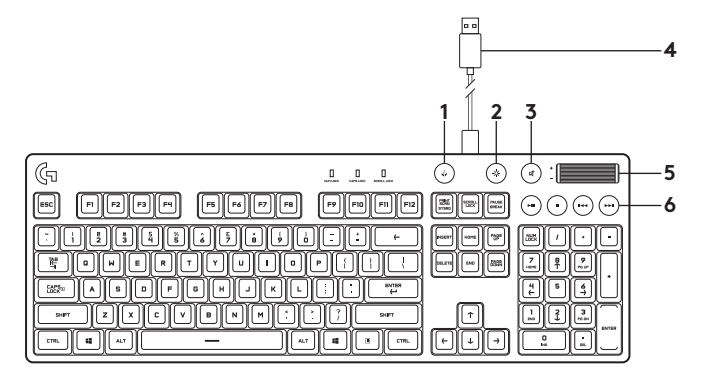

Bli kjent med produktet

- **1.** Spill/Windows®-tast
- **2.** Tast for bakgrunnslys
- **3.** Demp
- **4.** USB-kabeltilkobling
- **5.** Volum
- **6.** Medietaster

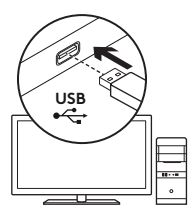

# Konfigurere produktet

- **7.** Slå på datamaskinen.
- **8.** Slik kopler du tastaturet til USB-porten.
- **9.** Last ned og installer Logitech® Gaming Software fra **www.logitech.com/ support/g810**.

# Produktfunksjoner

## **Spill-/Windows-tast**

Denne tasten deaktiverer standard Windows-tast og menytast for å forhindre at startmenyen for Windows aktiveres ved spilling, som kan føre til at spillingen blir forstyrret. Spillmoduslampen lyser i spillmodus.

# **Tastaturets bakgrunnslys**

- **•** Skru bakgrunnslyset på og av med knappen for bakgrunnslys.
- **•** Kontroll lysstyrke og farge med LGS-programvare.

Last ned og installer Logitech Gaming Software fra **www.logitech.com/ support/g810**.

## Feilsøking

### **Spilltastaturet virker ikke**

- **•** Kontroller USB-tilkoplingen.
- **•** Ikke bruk en USB-hub.
- **•** Prøv en annen USB-port på datamaskinen.
- **•** Start datamaskinen på nytt.

# Gå til produktstøtte

Du finner mer informasjon om og støtte for produktet på nett. Gå til produktstøtte for å lese mer om det nye spilltastaturet vårt.

Bla gjennom artikler om konfigurering, tips til bruk og informasjon om ekstrafunksjoner. Dersom spilltastaturet har ekstra programvare, kan du lese om fordelene med denne og hvordan den kan hjelpe deg med å tilpasse produktet.

Kommuniser med andre brukere i fellesskapsforumene, og få hjelp, still spørsmål og del løsninger med andre.

Du finner et bredt utvalg materiale i produktstøtte:

- **•** Leksjoner
- **•** Feilsøking
- **•** Støttefellesskap
- **•** Programvare til nedlasting
- **•** Nettbasert dokumentasjon
- **•** Garantiinformasjon
- **•** Reservedeler (hvis tilgjengelig)

### Gå til **www.logitech.com/ support/g810**

## **Hva synes du?**

Fortell oss det, det tar ikke lang tid. Takk for at du handlet hos oss.

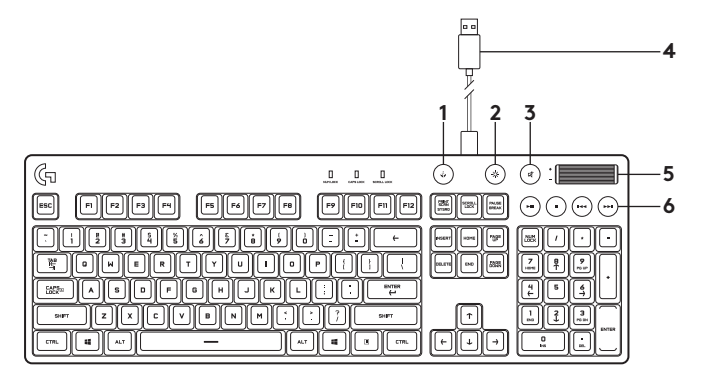

Tunne tuotteesi

- **1.** Peli-/Windows®-näppäin
- **2.** Taustavalonäppäin
- **3.** Mykistys
- **4.** USB-johtoliitäntä
- **5.** Äänenvoimakkuus
- **6.** Medianäppäimet

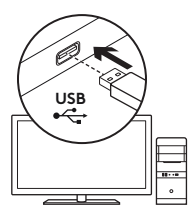

# Tuotteen käyttöönotto

- **1.** Käynnistä tietokone.
- **2.** Liitä näppäimistö USB-liitäntään.
- **3.** Lataa ja asenna Logitech® Gaming Software -ohjelmisto osoitteesta **www.logitech.com/ support/g810**.

# Tuotteen toiminnot

## **Peli-/Windows-näppäin**

Tämä näppäin poistaa Windows- ja valikkonäppäimet käytöstä. Näin Käynnistysvalikko ei aktivoidu pelin aikana, mikä saattaisi häiritä pelaamista. Pelitilan merkkivalo palaa, kun pelitila on käytössä.

# **Näppäimistön taustavalo**

- **•** Taustavalaistuksen voi ottaa käyttöön ja poistaa käytöstä omalla näppäimellään.
- **•** Kirkkautta ja väriä voi muuttaa LGS-ohjelmistossa.

Lataa ja asenna Logitech Gaming Software -ohjelmisto osoitteesta **www.logitech.com/ support/g810**.

## Vianmääritys

## **Pelinäppäimistö ei toimi**

- **•** Tarkista USB-liitäntä.
- **•** Älä käytä USB-keskitintä.
- **•** Kokeile tietokoneen muita USB-portteja.
- **•** Käynnistä järjestelmä uudelleen.

## Tuotetuki

Tuotteeseesi liittyvää lisätietoa ja tukea on saatavilla verkossa. Tutustu tuotetukeen ja saat lisätietoja uudesta pelinäppäimistöstäsi.

Selaa verkossa olevia artikkeleja, jotka sisältävät asennusohjeita, käyttövinkkejä ja lisäominaisuuksia koskevaa tietoa. Jos pelinäppäimistöösi liittyy valinnainen ohjelmisto, voit tutustua sen tarjoamiin etuihin ja tuotteen mukautusmahdollisuuksiin.

Yhteisöfoorumeilla voit olla yhteydessä muihin käyttäjiin ja saada ohjeita, esittää kysymyksiä sekä jakaa ratkaisuja.

Tuotetuen laajaan valikoimaan kuuluvat:

- **•** opetusohjelmat
- **•** vianmääritys
- **•** tukiyhteisö
- **•** ladattavat ohjelmistot
- **•** verkossa olevat käyttöohjeet
- **•** takuutiedot
- **•** varaosat (mikäli saatavilla)

Siirry osoitteeseen **www.logitech.com/ support/g810**

## **Mitä mieltä olet?**

Käytä hetki ja kerro mielipiteesi. Kiitos, että ostit tuotteemme.

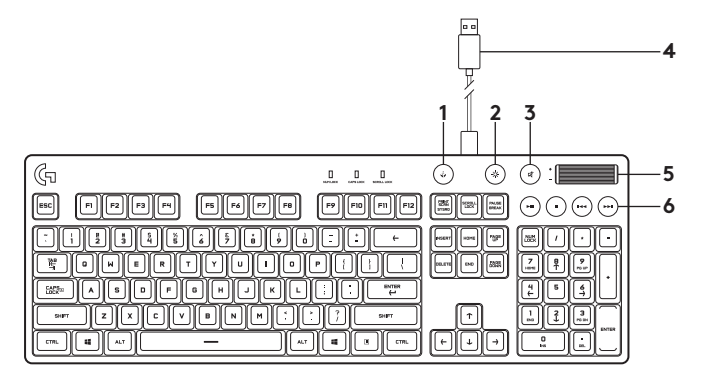

Γνωριμία με το προϊόν

- **1.** Πλήκτρο παιχνιδιού/Windows®
- **2.** Πλήκτρο για τον οπίσθιο φωτισμό
- **3.** Σίγαση
- **4.** Υποδοχή σύνδεσης καλωδίου USB
- **5.** Ένταση
- **6.** Πλήκτρα πολυμέσων

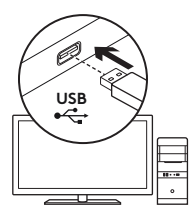

Ρύθμιση του προϊόντος

- **1.** Ενεργοποιήστε τον υπολογιστή σας.
- **2.** Συνδέστε το πληκτρολόγιο στη θύρα USB.
- **3.** Κάντε λήψη και εγκαταστήστε το λογισμικό Logitech® Gaming Software από τη διεύθυνση **www.logitech.com/support/g810**.

# Χαρακτηριστικά προϊόντος

## **Πλήκτρο παιχνιδιού/Windows**

Με αυτό το πλήκτρο απενεργοποιείται το βασικό πλήκτρο των Windows και το πλήκτρο μενού, προκειμένου να αποτραπεί η ενεργοποίηση του μενού έναρξης των Windows κατά τη διάρκεια ενός παιχνιδιού, γεγονός που θα μπορούσε να διαταράξει την εξέλιξη του παιχνιδιού. Η ενδεικτική λυχνία LED είναι αναμμένη κατά τη διάρκεια της λειτουργίας παιχνιδιού.

## **Οπίσθιος φωτισμός πληκτρολογίου**

- **•** Ενεργοποιήστε και απενεργοποιήστε τον οπίσθιο φωτισμό με το πλήκτρο φωτισμού.
- **•** Ελέγξτε τη φωτεινότητα και το χρώμα με το λογισμικό LGS.

Κάντε λήψη και εγκαταστήστε το λογισμικό Logitech Gaming Software από τη διεύθυνση.

## Αντιμετώπιση προβλημάτων

### **Το πληκτρολόγιο για παιχνίδια δεν λειτουργεί**

- **•** Ελέγξτε τη σύνδεση USB.
- **•** Αποφύγετε τη χρήση διανομέα USB.
- **•** Δοκιμάστε άλλες θύρες USB του υπολογιστή σας.
- **•** Κάντε επανεκκίνηση του συστήματός σας.

# Μετάβαση στην Υποστήριξη προϊόντων

Περισσότερες πληροφορίες και υποστήριξη για το προϊόν σας μπορείτε να βρείτε στο Internet. Αφιερώστε λίγο χρόνο για να μεταβείτε στο Κέντρο προϊόντων, όπου μπορείτε να μάθετε περισσότερα σχετικά με το νέο πληκτρολόγιο για παιχνίδια.

Διαβάστε άρθρα στο διαδίκτυο για βοήθεια κατά τη ρύθμιση, συμβουλές χρήσης ή πληροφορίες σχετικά με τις πρόσθετες λειτουργίες. Εάν το πληκτρολόγιο για παιχνίδια διαθέτει προαιρετικό λογισμικό, μάθετε λεπτομέρειες για τα πλεονεκτήματά του και για το πώς μπορεί να σας βοηθήσει να προσαρμόσετε το προϊόν σας.

Επικοινωνήστε με άλλους χρήστες στα Φόρουμ της κοινότητας, για να λάβετε συμβουλές, να κάνετε ερωτήσεις και να μοιραστείτε λύσεις.

Στην Υποστήριξη προϊόντων, θα βρείτε μια μεγάλη ποικιλία περιεχομένου:

- **•** Οδηγοί εκμάθησης
- **•** Αντιμετώπιση προβλημάτων
- **•** Κοινότητα υποστήριξης
- **•** Στοιχεία λήψης λογισμικού
- **•** Τεκμηρίωση στο διαδίκτυο
- **•** Πληροφορίες για την εγγύηση
- **•** Ανταλλακτικά (όταν είναι διαθέσιμα)

# Μεταβείτε στη διεύθυνση

### **www.logitech.com/support/g810**

## **Ποια είναι η γνώμη σας;**

Αφιερώστε λίγο χρόνο για να μας πείτε. Σας ευχαριστούμε για την αγορά του προϊόντος μας.

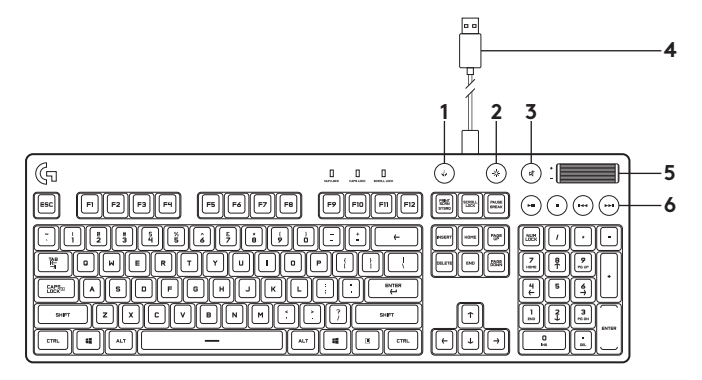

Знакомство с продуктом

- 1. Клавиша игры/Windows®
- **2.** Клавиша подсветки
- **3.** Отключение звука
- **4.** Разъем USB-кабеля
- **5.** Громкость
- **6.** Мультимедийные клавиши

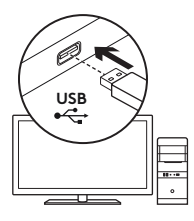

## Установка продукта

- **1.** Включите компьютер.
- **2.** Подключите клавиатуру к USB-порту.
- **3.** Загрузите и установите программу Logitech® Gaming Software со страницы **www.logitech.com/ support/g810**.

## Функции продукта

## **Игра/клавиша Windows**

Эта клавиша отменяет стандартную клавишу Windows и клавишу меню, чтобы случайно не помешать игре активацией меню Windows «Пуск». Во время игры горит светодиодный индикатор игрового режима.

### **Подсветка клавиатуры**

- **•** Включение и выключение подсветки с помощью кнопки подсветки.
- **•** Управление яркостью и цветом подсветки с помощью программного обеспечения Logitech Gaming Software.

Загрузите и установите программу Logitech Gaming Software со страницы **www.logitech.com/support/g810**.

### Устранение неполадок

#### **Игровая клавиатура не работает**

- **•** Проверьте подключение через USB-порт.
- **•** Не используйте USB-концентратор.
- **•** Попробуйте подключить кабель к другому USB-порту компьютера.
- **•** Перезагрузите систему.

### Просмотрите раздел поддержки продуктов

Здесь содержатся дополнительные сведения о вашем продукте и информация о его поддержке. Уделите минутку, чтобы посетить раздел технической поддержки и узнать больше о вашей новой игровой клавиатуре.

Ознакомьтесь с интернетстатьями, чтобы получить помощь в установке, советы или сведения о дополнительных функциях. Если для вашей игровой клавиатуры имеется дополнительное программное обеспечение, узнайте о его преимуществах и о предоставляемых возможностях по настройке продукта.

Пообщайтесь с другими пользователями на форумах сообщества, чтобы получить совет, задать вопрос и поделиться способом решения проблемы.

В разделе технической поддержки продуктов содержатся разнообразные материалы, например:

- **•** Уроки
- **•** Устранение неполадок
- **•** Сообщество поддержки
- **•** Загрузка программного обеспечения
- **•** Интернет-документация
- **•** Сведения о гарантии
- **•** Запасные части (при их доступности)

Посетите веб-страницу **www.logitech.com/support/g810**

### **Каковы ваши впечатления?**

Поделитесь своими впечатлениями об устройстве. Благодарим вас за приобретение нашего продукта!

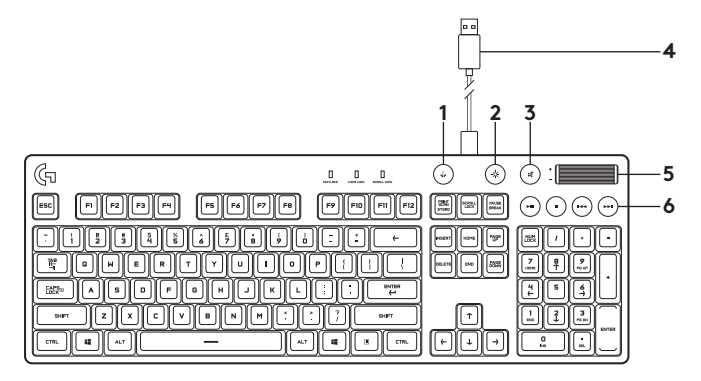

Poznaj urządzenie

- **1.** Klawisz gry/systemu Windows®
- **2.** Klawisz podświetlenia
- **3.** Wyciszenie
- **4.** Złącze kabla USB
- **5.** Głośność
- **6.** Klawisze multimediów

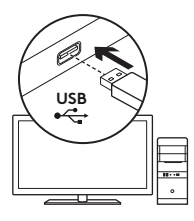

# Skonfiguruj produkt

- **1.** Włącz komputer.
- **2.** Podłącz klawiaturę do portu USB.
- **3.** Ze strony **www.logitech.com/ support/g810** pobierz oprogramowanie Logitech® Gaming Software i zainstaluj je.

# Cechy produktu

## **Klawisz gry/ systemu Windows**

Ten klawisz wyłącza klawisze systemu Windows i klawisz Menu, co pozwala uniknąć przypadkowego włączenia menu Start i wywołania pulpitu systemu Windows podczas gry. Dioda LED trybu gry świeci się w trybie gry.

# **Podświetlenie klawiatury**

- **•** Klawisz podświetlenia umożliwia włączanie i wyłączanie podświetlenia.
- **•** Do sterowania jasnością i kolorem służy oprogramowanie LGS.

Ze strony **www.logitech.com/ support/g810** pobierz oprogramowanie Logitech Gaming Software i zainstaluj je.

## Rozwiązywanie problemów

### **Klawiatura do gier nie działa**

- **•** Sprawdź połączenie USB.
- **•** Nie używaj koncentratora USB.
- **•** Spróbuj użyć innego portu USB w komputerze.
- **•** Uruchom ponownie komputer.

# Przejdź do strony pomocy technicznej produktu

Znajduje się na niej więcej informacji o produkcie oraz materiałów pomocy technicznej. Poświęć chwilę na lepsze poznanie nowej klawiatury do gier dzięki informacjom dostępnym w tej witrynie.

Zapoznaj się z artykułami internetowymi o pomocy w konfiguracji, wskazówkach dotyczących obsługi oraz dodatkowych funkcjach. Jeśli do klawiatury do gier dostępne jest opcjonalne oprogramowanie, poznaj zapewniane przez nie korzyści i dowiedz się, w jaki sposób może pomóc w dostosowaniu produktu.

Skontaktuj się z innymi użytkownikami na naszych forach i poproś o poradę, zadaj dowolne pytanie lub podziel się rozwiązaniem.

Strona pomocy technicznej produktu oferuje różnorodną zawartość:

- **•** Przewodniki
- **•** Rozwiązywanie problemów
- **•** Społeczność pomocy technicznej
- **•** Oprogramowanie do pobrania
- **•** Dokumentacja
- **•** Informacje o gwarancji
- **•** Elementy zapasowe (gdy są dostępne)

Przejdź na stronę **www.logitech.com/ support/g810**

## **Co o tym myślisz?**

Poświęć chwilę, aby podzielić się z nami swoją opinią. Dziękujemy za zakup naszego produktu.

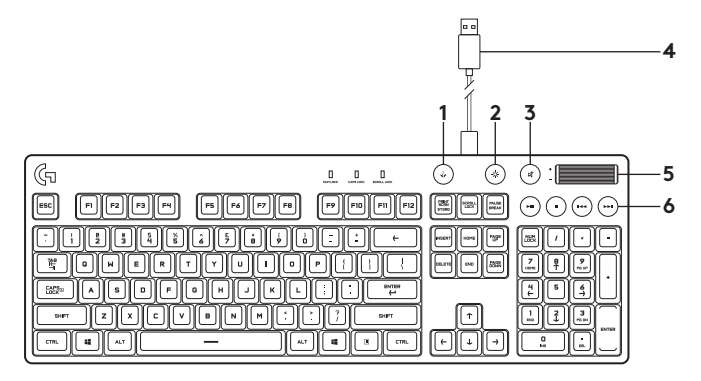

A termék ismertetése

- **1.** Játék / Windows® billentyű
- **2.** Háttérvilágítás-gomb
- **3.** Némítás
- **4.** USB-kábel csatlakozó
- **5.** Hangerő
- **6.** Médiavezérlő billentyűk

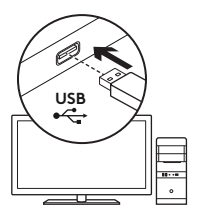

A termék üzembe helyezése

- **1.** Kapcsolja be a számítógépet.
- **2.** Csatlakoztassa a billentyűzetet egy USB-porthoz.
- **3.** Töltse le és telepítse a Logitech® Gaming Software alkalmazást a **www.logitech.com/ support/g810** címről.

# Termékjellemzők

## **Játék / Windows gomb**

Ez a gomb letiltja a standard Windows és menübillentyűket, megakadályozva ezzel a Windows Start menüjének megjelenését, ami megzavarhatja a játékot. A játék üzemmód LED-je játék üzemmódban világít.

# **Billentyűzet-háttérvilágítás**

- **•** A háttérvilágítás-gomb a billentyűzet háttérvilágítását kapcsolja be és ki.
- **•** Állítsa be a fényerőt és a színt az LGS alkalmazás segítségével.

Töltse le és telepítse a Logitech Gaming Software alkalmazást a **www.logitech.com/ support/g810** címről.

## Hibaelhárítás

### **A játékhoz tervezett billentyűzet nem működik**

- **•** Ellenőrizze az USB-csatlakozást.
- **•** Ne használjon USB-elosztót.
- **•** Próbálja meg a számítógép egy másik USB-portját használni.
- **•** Indítsa újra a számítógépet.

# A Terméktámogatás felkeresése

Itt a termékre vonatkozó további online információk és támogatás érhető el. Keresse fel a Terméktámogatást, ahol még többet tudhat meg új, játékhoz tervezett billentyűzetéről.

Az internetes cikkekben tallózva az üzembe helyezésre vonatkozó súgót, használati tanácsokat és további funkciók információit találja. Ha a játékhoz tervezett billentyűzethez opcionális szoftver is tartozik, ismerje meg annak előnyeit, valamint hogy hogyan segíthet Önnek a termék testreszabásában.

Közösségi fórumainkon kapcsolatba léphet más felhasználókkal, és tanácsokat kérhet, kérdéseket tehet fel, illetve megoszthatja velük megoldásait.

A terméktámogatásnál az alábbiak széles választékát találja:

- **•** Gyakorlótémakörök
- **•** Hibaelhárítás
- **•** Támogatási közösség
- **•** Szoftverletöltések
- **•** Online útmutató
- **•** Garanciaadatok
- **•** Tartalékalkatrészek (ahol rendelkezésre állnak)

Keresse fel a **www.logitech.com/ support/g810** webhelyet

## **Mi a véleménye?**

Kérjük, ossza meg velünk! Köszönjük, hogy termékünket választotta.

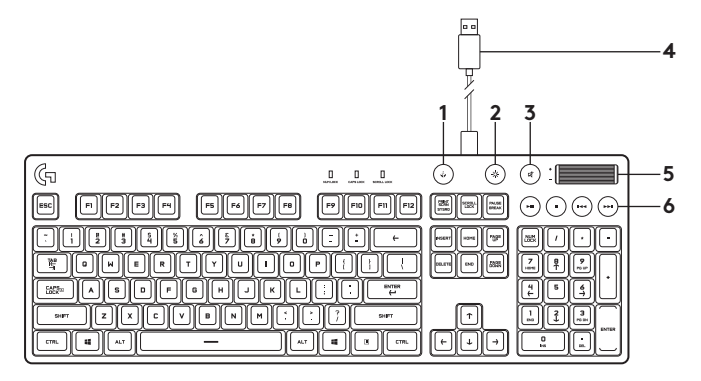

Popis produktu

- **1.** Klávesa Game/Windows®
- **2.** Klávesa podsvícení
- **3.** Ztlumení
- **4.** Konektor kabelu USB
- **5.** Hlasitost
- **6.** Tlačítka pro práci s médii

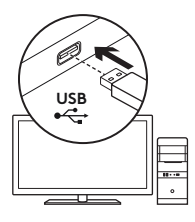

Nastavení produktu

- **1.** Zapněte počítač.
- **2.** Připojte klávesnici k portu USB.
- **3.** Ze stránky

**www.logitech.com/ support/g810** stáhněte a nainstalujte software Logitech® Gaming Software.

# Funkce produktu

### **Klávesa Game/Windows**

Tato klávesa slouží k deaktivaci běžných kláves systému Windows a kláves místní nabídky – nabídku Start systému Windows tak není možné během hry vyvolat, což by mohlo mít za následek její přerušení. Indikátor herního režimu svítí, je-li aktivní herní režim.

## **Podsvícení klávesnice**

- **•** Zapínejte a vypínejte podsvícení pomocí tlačítka podsvícení.
- **•** Ovládejte nastavení jasu a barev pomocí softwaru LGS.

Ze stránky **www.logitech.com/ support/g810** stáhněte a nainstalujte software Logitech Gaming Software.

## Odstraňování potíží

## **Herní klávesnice nefunguje**

- **•** Zkontrolujte připojení USB.
- **•** Nepoužívejte rozbočovač USB.
- **•** Zkuste použít jiný port USB na počítači.
- **•** Restartujte systém.

## Navštivte stránku podpory produktu

Naleznete zde více informací a podporu online pro váš produkt. Udělejte si chvíli a navštivte stránku podpory produktu, kde se dozvíte další informace o vaší nové herní klávesnici.

Pročtěte si články online, ve kterých naleznete nápovědu k instalaci, tipy k používání nebo informace o dalších funkcích. Pokud je pro vaši herní klávesnici k dispozici volitelný software, naleznete zde informace o jeho výhodách a jak vám může pomoci přizpůsobit váš produkt.

Spojte se s ostatními uživateli na našich komunitních fórech, od kterých můžete získat rady, klást jim otázky a sdílet řešení problémů.

Na stránce podpory produktu je k dispozici široký výběr obsahu:

- **•** Výukové programy
- **•** Odstraňování potíží
- **•** Komunitní podpora
- **•** Software ke stažení
- **•** Dokumentace online
- **•** Informace o záruce
- **•** Náhradní díly (jsou-li dostupné)

#### Přejděte na stránku **www.logitech.com/ support/g810**

# **Jaký je váš názor?**

Udělejte si chvíli čas a řekněte nám svůj názor. Děkujeme, že jste zakoupili náš produkt.

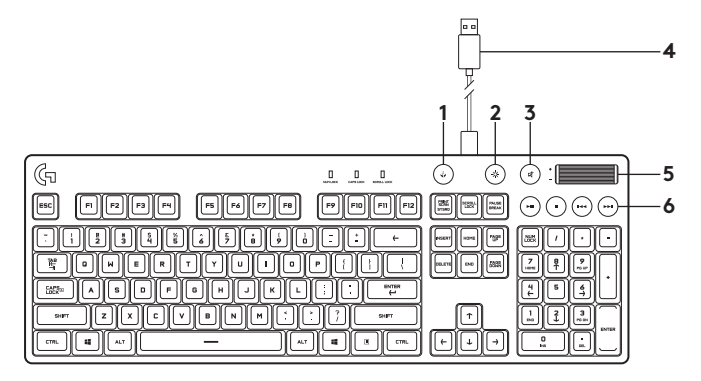

Popis produktu

- **1.** Kláves Game/Windows®
- **2.** Kláves podsvietenia
- **3.** Stlmenie
- **4.** Konektor kábla USB
- **5.** Hlasitosť
- **6.** Tlačidlá na prácu s médiami

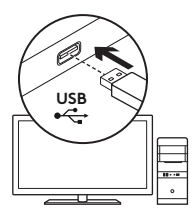

Nastavenie produktu

- **1.** Zapnite počítač.
- **2.** Pripojte klávesnicu k portu USB.
- **3.** Zo stránky

**www.logitech.com/ support/g810** prevezmite a nainštalujte softvér Logitech® Gaming Software.

# Funkcie produktu

## **Kláves Game/Windows**

Tento kláves slúži na deaktiváciu bežných klávesov systému Windows a klávesov miestnej ponuky – ponuku Štart systému Windows tak nie je možné počas hry vyvolať, to by mohlo mať za následok jej prerušenie. Indikátor herného režimu svieti, ak je aktívny herný režim.

# **Podsvietenie klávesnice**

- **•** Zapínajte a vypínajte podsvietenie pomocou tlačidla podsvietenia.
- **•** Ovládajte nastavenie jasu a farieb pomocou softvéru LGS.

Zo stránky **www.logitech.com/ support/g810** prevezmite a nainštalujte softvér Logitech Gaming Software.

## Riešenie problémov

### **Herná klávesnica nefunguje**

- **•** Skontrolujte pripojenie USB.
- **•** Nepoužívajte rozbočovač USB.
- **•** Skúste použiť iné porty USB na počítači.
- **•** Reštartujte systém.

## Navštívte stránku podpory produktu

Nájdete tu viac informácií a podporu on-line pre váš produkt. Nájdite si chvíľu a navštívte stránku podpory produktu, kde získate ďalšie informácie o vašej novej hernej klávesnici.

Prečítajte si články online, v ktorých nájdete pomoc k inštalácii, tipy na používanie alebo informácie o ďalších funkciách. Ak je pre vašu hernú klávesnicu k dispozícii voliteľný softvér, nájdete tu informácie o jeho výhodách a ako vám môže pomôcť prispôsobiť váš produkt.

Spojte sa s ostatnými používateľmi na našich komunitných fórach, od ktorých môžete získať rady, klásť im otázky a zdieľať riešenia problémov.

Na stránke podpory produktu je k dispozícii široký výber obsahu:

- **•** Výukové programy
- **•** Riešenie problémov
- **•** Komunitná podpora
- **•** Software na prevzatie
- **•** Dokumentácia online
- **•** Informácie o záruke
- **•** Náhradné diely (ak sú dostupné)

#### Prejdite na stránku **www. logitech.com/support/g810**

# **Aký je váš názor?**

Venujte nám chvíľu času a povedzte nám to. Ďakujeme vám za kúpu nášho produktu.

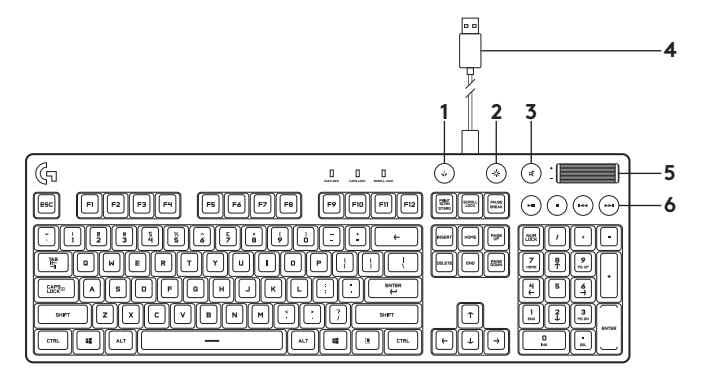

Ознайомлення із продуктом

- **1.** Клавіша гри/Windows®
- **2.** Клавіша підсвічування
- **3.** Вимкнення звуку
- **4.** Роз›єм USB-кабелю
- **5.** Гучність
- **6.** Мультимедійні клавіші

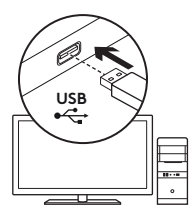

## Налаштування пристрою

- **1.** Увімкніть комп'ютер.
- **2.** Підключіть клавіатуру до USB-порту.
- **3.** Завантажте та встановіть ігрове програмне забезпечення Logitech® Gaming Software із веб-сайту **www.logitech.com/support/g810**.

# Функції продукту

## **Клавіша гри/Windows**

Ця клавіша вимикає стандартну клавішу Windows та клавішу меню, щоб уникнути відкриття меню «Пуск» під час гри, що може призвести до її переривання. У режимі гри світиться світловий індикатор режиму гри.

## **Підсвічування клавіатури**

- **•** Увімкнення або вимкнення підсвічування за допомогою кнопки підсвічування.
- **•** Керування яскравістю та кольором підсвічування за допомогою програмного забезпечення Logitech Gaming Software.

Завантажте та встановіть ігрове програмне забезпечення Logitech із веб-сайту **www.logitech.com/ support/g810**.
### Усунення несправностей

#### **Клавіатура для гри не працює**

- **•** Перевірте USB-підключення.
- **•** Не використовуйте концентратор USB.
- **•** Спробуйте скористатись іншим USB-портом на комп'ютері.
- **•** Перезавантажте систему.

## Відвідайте веб-сайт підтримки продуктів

На цьому веб-сайті наявна додаткова інформація стосовно цього продукту, а також доступна онлайн-підтримка. Перейдіть на веб-сайт підтримки продуктів, щоб дізнатися більше про свою нову ігрову клавіатуру.

Перегляньте онлайнові статті, щоб отримати довідку зі встановлення, поради з використання або відомості про додаткові функції. Якщо для клавіатури наявне додаткове програмне забезпечення, ознайомтеся з його перевагами, а також дізнайтеся, яким чином воно може допомогти налаштувати цей продукт.

Поспілкуйтеся з іншими користувачами на форумах нашої спільноти, щоб отримати пораду, поставити запитання або поділитися способом вирішення проблеми.

У розділі технічної підтримки продуктів можна знайти багато різноманітного вмісту, наприклад:

- **•** Посібники користувача
- **•** Інформація про усунення несправностей
- **•** Підтримка з боку спільноти
- **•** Файли програмного забезпечення для завантаження
- **•** Онлайн-документація
- **•** Інформація про гарантію
- **•** Інформація про запасні частини (за наявності)

#### Відвідайте веб-сторінку **www. logitech.com/support/g810**

#### **Ваша думка важлива для нас!**

Поділіться своїми враженнями про пристрій. Дякуємо за покупку нашого продукту.

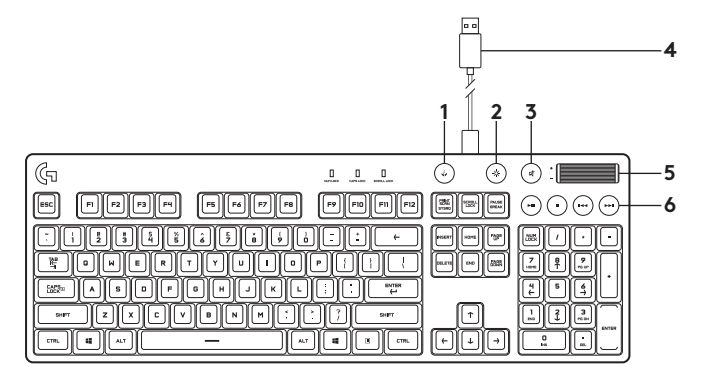

Toote tutvustus

- **1.** Mängu-/Windows®-i klahv
- **2.** Taustavalgustuse klahv
- **3.** Vaigistus
- **4.** USB-kaabli liides
- **5.** Helitugevus
- **6.** Meediumiklahvid

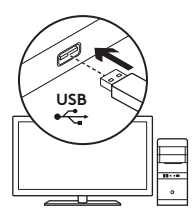

# Toote seadistamine

- **1.** Lülitage arvuti sisse.
- **2.** Ühendage klaviatuur USB-pordiga.
- **3.** Mängutarkvara Logitech® Gaming Software saate alla laadida ja installida aadressilt **www.logitech.com/ support/g810**.

# Toote osad

## **Mängu-/Windowsi klahv**

See klahv desaktiveerib Windowsi klahvi ja menüüklahvi, et see ei avaks mängu ajal Windowsi Startmenüüd, mis häiriks mängimist. Mängurežiimi ajal mängurežiimi LED põleb.

# **Klaviatuuri taustavalgustus**

- **•** Klaviatuuri taustavalgustuse saab taustavalgustuse nupu abil sisse ja välja lülitada.
- **•** Heledust ja värve saab reguleerida mängutarkvara LGS abil.

Mängutarkvara Logitech Gaming Software saate alla laadida ja installida aadressilt **www.logitech.com/ support/g810**.

### Tõrkeotsing

#### **Mänguklaviatuur ei tööta**

- **•** Kontrollige USB-ühendust.
- **•** Ärge kasutage USB-jaoturit.
- **•** Proovige teisi arvuti USB-porte.
- **•** Taaskäivitage operatsioonisüsteem.

# Tootetugi

Veebis leidub teie toote kohta veel teavet ja tuge. Kulutage hetk aega ja külastage tootetoe saiti, kus saate oma uue klaviatuuri kohta rohkem teada.

Sealt leiate veebiartikleid seadistamise, näpunäiteid kasutuse ja teavet lisafunktsioonide kohta. Kui teie mänguklaviatuuri jaoks on valikulist tarkvara, saate teada, miks see kasulik on ja kuidas aitab teie toodet kohandada.

Samuti saab foorumites küsida nõu või küsimusi teistelt kasutajatelt ning nendega oma lahendusi jagada.

Tootetoe saidil on palju sisu:

- **•** Õpetused
- **•** Tõrkeotsing
- **•** Tugikogukond
- **•** Allalaaditav tarkvara
- **•** Veebidokumentatsioon
- **•** Garantiiteave
- **•** Varuosad (kui on saadaval)

Teavet leiate aadressil **www.logitech.com/ support/g810**.

### **Milline on teie arvamus?**

Varuge hetk aega ja andke meile teada. Täname teid, et ostsite meie toote!

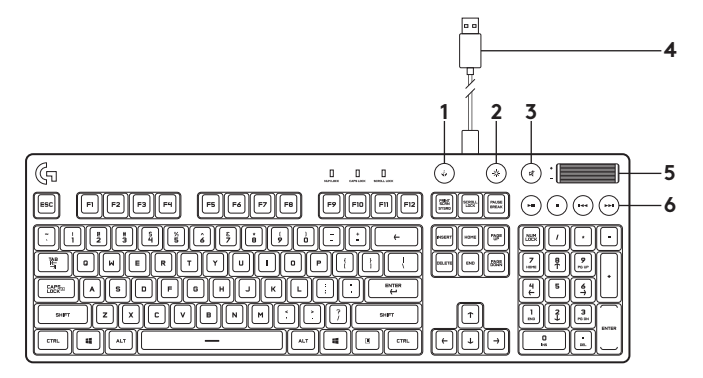

Ierīces apraksts

- 1. Spēļu/"Windows"<sup>®</sup> taustiņš
- **2.** Izgaismojuma taustiņš
- **3.** Izslēgt skaņu
- **4.** USB kabeļa savienotājs
- **5.** Skaļums
- **6.** Multivides taustiņi

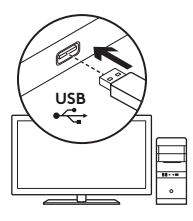

## Ierīces sagatavošana darbam

- **1.** Ieslēdziet datoru.
- **2.** Pievienojiet tastatūru pie USB pieslēgvietas.
- 3. Lejupielādējiet "Logitech<sup>®</sup>" programmatūru vietnē **www.logitech.com/ support/g810** un uzinstalējiet to.

# Ierīces apraksts

# **Spēļu/"Windows" taustiņš**

Atspējo "Windows" taustiņa un izvēlnes taustiņa darbību, lai spēles laikā netiktu aktivizēta "Windows" sākuma izvēlne, jo tādējādi var tikt pārtraukta spēle. Spēļu režīmā deg LED indikators

# **Tastatūras izgaismojums**

- **•** Ieslēdziet un izslēdziet izgaismojumu ar izgaismojuma pogu.
- **•** Regulējiet spilgtumu un krāsu ar LGS programmatūru.

Lejupielādējiet un instalējiet "Logitech" spēļu programmatūru vietnē **www.logitech.com/ support/g810**.

## Problēmu novēršana

#### **Spēļu tastatūra nedarbojas**

- **•** Pārbaudiet USB savienojumu.
- **•** Neizmantojiet USB centrmezglu.
- **•** Izmēģiniet citu datora USB pieslēgvietu
- **•** Restartējiet datoru.

# Apmeklējiet ierīču atbalsta sadaļu

Tiešsaistē iespējams atrast plašāku informāciju un atbalstu jūsu ierīcei. Dodieties uz vietnes ierīču atbalsta sadaļu, lai uzzinātu vairāk par savu jauno spēļu tastatūru.

Pārlūkojiet tiešsaistes rakstus, lai rastu atbildes par uzstādīšanu, lietošanas padomus vai informāciju par papildu funkcijām. Ja tastatūrai pieejama papildu programmatūra, uzziniet, kā tā var palīdzēt pielāgot jūsu ierīci.

Sazinieties ar citiem lietotājiem mūsu kopienas forumos, lai saņemtu padomus, uzdotu jautājumus un pastāstītu par saviem risinājumiem.

Vietnes ierīču atbalsta sadaļā tiek nodrošināta pieeja šādam saturam:

- **•** videopamācības;
- **•** problēmu novēršana;
- **•** atbalsta kopiena;
- **•** programmatūru lejupielāde;
- **•** tiešsaistes dokumentācija;
- **•** informācija par garantiju;
- **•** rezerves daļas (kad pieejamas)

Dodieties uz vietni **www.logitech.com/ support/g810**

### **Kāds ir jūsu viedoklis?**

Lūdzu, veltiet nedaudz laika, lai mums to pastāstītu. Paldies, ka iegādājāties mūsu izstrādājumu!

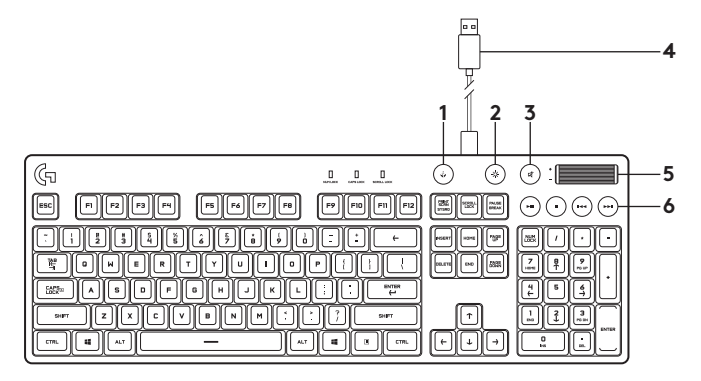

Susipažinkite su savo produktu

- **1.** Žaidimų / "Windows®" mygtukas
- **2.** Foninio apšvietimo mygtukas
- **3.** Nutildyti
- **4.** USB laido jungtis
- **5.** Garsas
- **6.** Daugialypės terpės klavišai

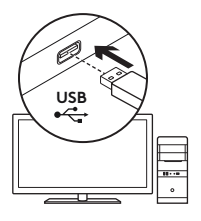

# Nustatykite savo produktą

- **1.** Įjunkite kompiuterį.
- **2.** Prijunkite klaviatūrą prie USB prievado.
- **3.** Juos galima pritaikyti su "Logitech Gaming" programine įranga, kurią galima atsisiųsti iš **www.logitech.com/ support/g810**.

# Gaminio savybės

### $\bar{Z}$ aidimų / "Windows" **mygtukas**

Šis mygtukas išjungia standartinį "Windows" mygtuką ir meniu mygtuką, kad "Windows" pradžios meniu neįsijungtų žaidimo metu, dėl ko žaidimas galėtų nutrūkti. Žaidimo režimo LED lemputė šviečia žaidimo režimu

### **Klaviatūros foninis apšvietimas**

- **•** Įjunkite ir išjunkite foninį apšvietimą foninio apšvietimo mygtuku.
- **•** Reguliuokite ryškumą ir šviesą LGS programine įranga.

Juos galima pritaikyti su "Logitech Gaming" programine įranga, kurią galima atsisiųsti iš **www.logitech.com/ support/g810**.

## Problemų sprendimas

### **Žaidimų klaviatūra neveikia**

- **•** Patikrinkite USB ryšį.
- **•** Nenaudokite USB šakotuvo.
- **•** Išbandykite kitą kompiuterio USB prievadą.
- **•** Perkraukite sistemą.

# Apsilankykite produkto palaikymo svetainėje

Daugiau priežiūros patarimų ir informacijos apie savo produktą rasite internete. Apsilankykite centrinėje produkto svetainėje ir sužinokite daugiau apie savo naująją klaviatūrą.

Internete rasite daugiau straipsnių apie nustatymo pagalbą, naudojimo patarimus ir informaciją apie papildomas funkcijas. Jei jūsų žaidimų klaviatūroje yra papildomos programinės įrangos, susipažinkite su jos privalumais ir pritaikymo galimybėmis.

Prisijunkite prie kitų vartotojų mūsų bendruomenės forumuose ir gaukite patarimų, užduokite klausimų ir keiskitės sprendimais. Produktų palaikymo svetainėje rasite daug naudingos informacijos:

- **•** Vadovai
- **•** Problemų sprendimas
- **•** Bendruomenės palaikymas
- **•** Programinės įrangos atsisiuntimai
- **•** Internetinė dokumentacija
- **•** Informacija apie garantiją
- **•** Atsarginės dalys (kai yra)

Pereikite į **www.logitech.com/ support/g810**

## **Ką manote?**

Skirkite mums minutėlę ir pasakykite. Dėkojame, kad įsigijote mūsų gaminį.

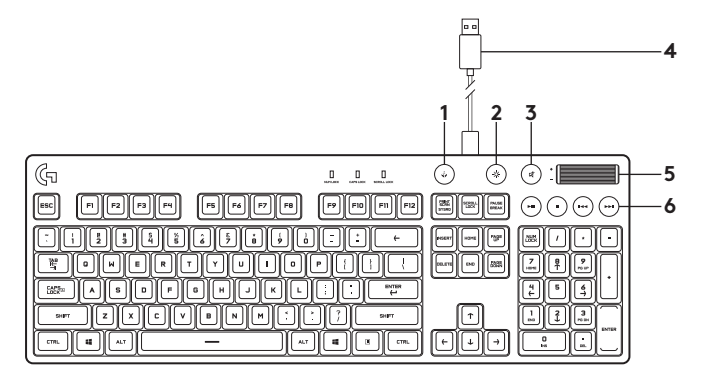

Запознайте се със своя продукт

- **1.** Клавиш за гейминг/Windows®
- **2.** Клавиш за задно осветяване
- **3.** Без звук
- **4.** Конектор за USB кабел
- **5.** Сила на звука
- **6.** Медийни клавиши

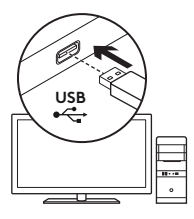

### Настройте устройството

- **1.** Включете своя компютър.
- **2.** Свържете клавиатурата към USB порта.
- **3.** Изтеглете и инсталирайте софтуера Logitech® Gaming Software на адрес **www.logitech.com/support/g810**.

### Функции на продукта

#### **Клавиш за гейминг/Windows**

Забранява стандартните клавиши Windows и Menu (Меню) клавиш с цел да се предотврати отваряне на старт менюто на Windows по време на игра, което би могло да я осуети. Светлинният индикатор при режим на игра е активен, докато сте в режим Game (Игра).

#### **Подсветка на клавиатурата**

- **•** Включвате и изключвате подсветката чрез бутона за подсветка.
- **•** Управлявате яркостта и цветността чрез LGS софтуера.

Изтеглете и инсталирайте софтуера Logitech Gaming Software на адрес **www.logitech.com/support/g810**.

#### Отстраняване на неизправности

#### **Гейминг клавиатурата не работи**

- **•** Проверете USB връзката.
- **•** Не използвайте USB концентратор.
- **•** Опитайте с друг USB порт на компютъра.
- **•** Рестартирайте компютъра.

#### Посетете раздела за поддръжка на продукта

За вашия продукт се предлага допълнителна информация и поддръжка онлайн. Отделете време, за да посетите раздела за поддръжка на продукта, където ще научите повече за своята нова гейминг клавиатура.

Прегледайте статиите онлайн, предоставящи съдействие с настройката, съвети относно употребата или информация за допълнителни функции. Ако вашата клавиатура разполага с допълнителен гейминг софтуер, научете повече за предимствата от него и как може да ви помогне да персонализирате своя продукт.

Свържете се с други потребители в нашите публични форуми, за да получите съвет, да зададете въпросите си и да споделяте решения.

В раздела за поддръжка ще откриете разнообразно специално подбрано съдържание:

- **•** Ръководства;
- **•** Отстраняване на неизправности
- **•** Общност, занимаваща се с въпроси на поддръжката;
- **•** Изтегляне на софтуер;
- **•** Онлайн документация;
- **•** Гаранционна информация;
- **•** Резервни части (когато има такива).

Отидете на адрес **www.logitech.com/ support/g810**

#### **Какво мислите?**

Отделете няколко минути, за да ни кажете. Благодарим ви, че закупихте нашия продукт.

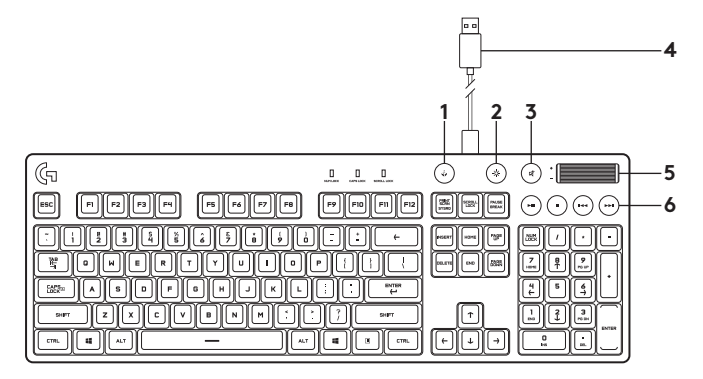

Upoznajte svoj uređaj

- **1.** Tipka Igra/Windows®
- **2.** Tipka za pozadinsko osvjetljenje
- **3.** Isključivanje zvuka
- **4.** Priključak za USB kabel
- **5.** Glasnoća
- **6.** Medijske tipke

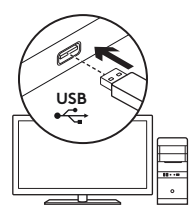

# Postavite uređaj

- **1.** Uključite računalo.
- **2.** Povežite tipkovnicu s USB priključnicom.
- **3.** Preuzmite i instalirajte softver za igranje tvrtke Logitech® Gaming Software sa stranice **www.logitech.com/ support/g810**.

# Značajke proizvoda

## **Tipka Igra/Windows**

Ova tipka onemogućuje tipku Windows i tipku Izbornik kako bi se spriječilo aktiviranje izbornika Start sustava Windows tijekom igre, što bi moglo prekinuti igru. LED žaruljica načina rada Igra svijetli dok je aktivan način rada Igra.

### **Pozadinsko osvjetljenje tipkovnice**

- **•** Uključite i isključite pozadinsko osvjetljenje gumbom za pozadinsko osvjetljenje.
- **•** Svjetlinu i boju možete regulirati softverom LGS.

Preuzmite i instalirajte softver za igranje tvrtke Logitech sa stranice **www.logitech.com/ support/g810**.

## Otklanjanje poteškoća

### **Tipkovnica za igranje ne funkcionira**

- **•** Provjerite USB vezu.
- **•** Nemojte upotrebljavati USB koncentrator.
- **•** Isprobajte druge USB priključnice na računalu.
- **•** Ponovo pokrenite sustav.

## Posjetite Centar podrške za proizvode

Na internetu možete pronaći dodatne informacije i podršku za uređaj. Odvojite trenutak i posjetite Centar podrške za proizvode i saznajte više o novoj tipkovnici za igranje.

Pomoć s postavljanjem, savjete o korištenju ili informacije o dodatnim značajkama potražite u internetskim člancima. Ako vaša tipkovnica za igranje ima dodatni softver, saznajte više o njegovim prednostima i kako vam može pomoći s prilagodbom uređaja.

Povežite se s drugim korisnicima na forumima zajednice da biste dobili savjete, postavili pitanja i razmijenili rješenja.

U Centru podrške za proizvode pronaći ćete širok izbor sadržaja:

- **•** Praktični vodiči
- **•** Otklanjanje poteškoća
- **•** Zajednica za podršku
- **•** Preuzimanja softvera
- **•** Dokumentacija na mreži
- **•** Informacije o jamstvu
- **•** Rezervni dijelovi (ako su dostupni)

#### Idite na **www.logitech.com/ support/g810**

# **Što mislite?**

Odvojite minutu i dajte nam svoje mišljenje. Zahvaljujemo na kupnji našeg proizvoda.

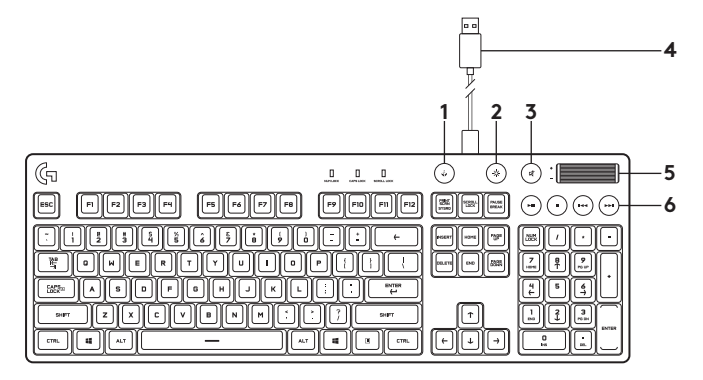

Upoznajte svoj proizvod

- **1.** Taster za igru/Windows®
- **2.** Taster za pozadinsko osvetljenje
- **3.** Isključivanje zvuka
- **4.** USB kabl za povezivanje
- **5.** Jačina zvuka
- **6.** Medijski tasteri

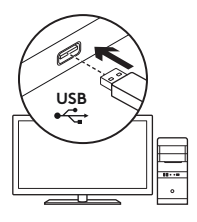

# Podešavanje proizvoda

- **1.** Uključite računar.
- **2.** Priključite tastaturu na USB port.
- **3.** Preuzmite i instalirajte Logitech® igrački softver sa lokacije **www.logitech.com/ support/g810**.

# Funkcije proizvoda

### **Taster za igru/Windows**

Ovaj taster onemogućava standardni Windows taster i taster menija da bi se sprečilo aktiviranje Windows start menija tokom igre jer može da prekine igru. LED lampica igračkog režima je uključena tokom igračkog režima.

### **Pozadinsko osvetljenje tastature**

- **•** Uključite i isključite pozadinsko osvetljenje koristeći dugme za pozadinsko osvetljenje.
- **•** Kontrolišite osvetljenje i boju koristeći LGS softver.

Preuzmite i instalirajte Logitech igrački softver sa lokacije **www.logitech.com/ support/g810**.

### Rešavanje problema

#### **Igračka tastatura ne radi**

- **•** Proverite USB vezu.
- **•** Nemojte da koristite USB čvorište.
- **•** Probajte druge USB portove na računaru.
- **•** Ponovo pokrenite sistem.

## Posetite podršku za proizvod

Tamo ćete pronaći dodatne informacije i podršku na mreži za svoj proizvod. Odvojite vreme da biste posetili podršku za proizvod i saznali nešto više o svojoj novoj igračkoj tastaturi.

Pregledajte članke na mreži da biste pronašli pomoć za podešavanje, savete za korišćenje ili informacije o dodatnim funkcijama. Ako igračka tastatura ima opcionalni softver, saznajte više o njegovim prednostima i kako može da vam pomogne da prilagodite proizvod.

Povežite se sa drugim korisnicima u našim forumima zajednice da biste potražili savet, postavili pitanje i delili rešenja.

U podršci za proizvod se nalazi veliki izbor sadržaja:

- **•** Uputstva
- **•** Rešavanje problema
- **•** Zajednica za podršku
- **•** Preuzimanje softvera
- **•** Dokumentacija na mreži
- **•** Informacije o garanciji
- **•** Rezervni delovi (kada su dostupni)

Posetite lokaciju **www.logitech.com/ support/g810**

### **Kakvi su vaši utisci?**

Odvojite malo vremena da nam saopštite. Hvala vam što ste kupili naš proizvod.

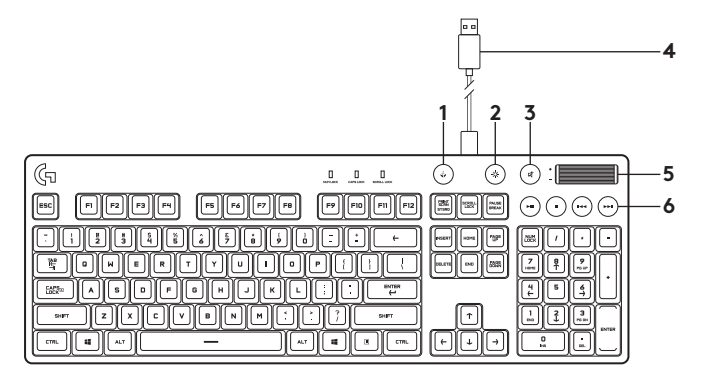

Spoznajte izdelek

- **1.** Tipka za igro/Windows®
- **2.** Tipka za osvetlitev
- **3.** Nemo
- **4.** Priključek kabla USB
- **5.** Glasnost
- **6.** Večpredstavnostne tipke

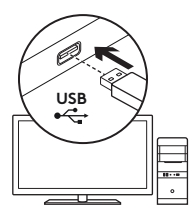

# Nastavite izdelek

- **1.** Vklopite računalnik.
- **2.** Tipkovnico priključite v vrata USB.
- **3.** Prenesite in namestite programsko opremo Logitech® Gaming s spletnega mesta **www.logitech.com/ support/g810**.

# Funkcije izdelka

### **Tipka za igro/Windows**

Ta tipka onemogoči tipko Windows in menijsko tipko ter tako prepreči, da bi se meni Start v operacijskem sistemu Windows vklopil med igro, kar bi lahko motilo igranje. Lučka LED igralnega načina je med uporabo igralnega načina osvetljena.

## **Osvetlitev tipkovnice**

- **•** Z gumbom za osvetlitev ozadja vklopite in izklopite osvetlitev ozadja.
- **•** S programsko opremo LGS nadzorujte svetlost in barve.

Prenesite in namestite programsko opremo Logitech Gaming s spletnega mesta **www.logitech.com/ support/g810**.

## Odpravljanje težav

### **Tipkovnica za igranje iger ne dela**

- **•** Preverite povezavo USB.
- **•** Ne uporabljate zvezdišča USB.
- **•** Preskusite druga vrata USB na računalniku.
- **•** Znova zaženite sistem.

# Obiščite podporo za izdelke

V spletu so na voljo dodatne informacije in pomoč za vaš izdelek. Vzemite si trenutek za obisk stani podpore za izdelke in se podrobneje seznanite s svojo novo tipkovnico za igranje iger.

V spletnih člankih lahko najdete pomoč za nastavitve, nasvete za uporabo in informacije o dodatnih funkcijah. Če ima vaša tipkovnica za igranje iger dodatno programsko opremo, spoznajte njene prednosti in načine, na katere vam lahko pomaga prilagoditi izdelek.

Če potrebujete nasvet, imate vprašanja ali želite deliti svoje rešitve z drugimi, se povežite s skupnostjo uporabnikov na našem forumu.

Na strani podpore za izdelke vaš čaka raznolika vsebina:

- **•** Vadnice
- **•** Odpravljanje težav
- **•** Podpora skupnosti
- **•** Prenos programske opreme
- **•** Spletna dokumentacija
- **•** Podrobnosti o garanciji
- **•** Rezervni deli (če so na voljo)

#### Obiščite spletno mesto **www. logitech.com/support/g810**

### **Kakšno je vaše mnenje?**

Vzemite si minuto, da nam ga zaupate. Zahvaljujemo se vam za nakup izdelka.

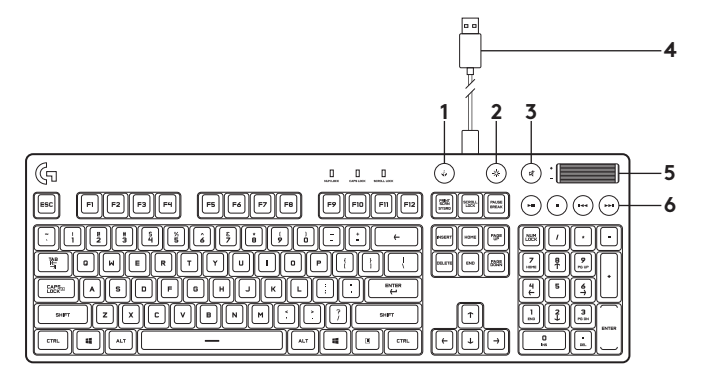

Familiarizaţi-vă cu produsul

- **1.** Tastă joc/Windows®
- **2.** Tastă lumină de fundal
- **3.** Oprire sunet
- **4.** Conector cablu USB
- **5.** Volum
- **6.** Taste media

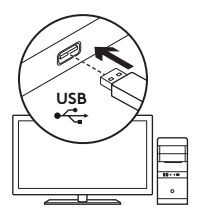

# Configurarea produsului

- **1.** Porniţi computerul.
- **2.** Conectati tastatura la portul USB.
- **3.** Descărcați și instalați softwareul Logitech® Gaming Software de la **www.logitech.com/ support/g810**.

# Caracteristicile produsului

# **Tastă joc/Windows**

Această tastă dezactivează tasta Windows standard şi tasta Meniu pentru a preveni activarea meniului Start Windows în timpul unui joc, fapt care ar putea perturba jocul. LED-ul pentru modul joc este aprins în modul joc

### **Lumina de fundal a tastaturii**

- **•** Aprindeţi şi stingeţi lumina de fundal folosind butonul aferent.
- **•** Controlaţi luminozitatea şi culoarea cu software-ul LGS.

Descărcati și instalați softwareul Logitech Gaming Software de la **www.logitech.com/ support/g810**.

### Depanarea

#### **Tastatura pentru jocuri nu funcţionează**

- **•** Verificaţi conexiunea USB.
- **•** Nu utilizaţi un hub USB.
- **•** Încercaţi alte porturi USB de pe computer.
- **•** Reporniţi sistemul.

# Vizitaţi Centrul pentru produse

Pentru produsul dvs. există mai multe informatii și asistență online. Acordați un moment vizitării Centrului pentru produse pentru a afla mai multe despre noua dvs. tastatură pentru jocuri.

Răsfoiţi articolele online pentru ajutor privind configurarea, sfaturi de utilizare sau informatii despre caracteristicile suplimentare. Dacă tastatura pentru jocuri este prevăzută cu software opţional, aflaţi despre avantajele acestuia şi despre modul în care vă poate ajuta să personalizaţi produsul.

Conectati-vă cu alti utilizatori din Forumurile comunității noastre pentru a obţine îndrumare, pentru a pune întrebări şi pentru a împărtăşi soluţii.

În sectiunea de Asistentă pentru produse, veti găsi o gamă largă de continut:

- **•** Tutoriale
- **•** Depanare
- **•** Asistentă din partea comunității
- **•** Descărcări de software
- Documentatie online
- Informatii despre garantie
- **•** Piese de schimb (unde sunt disponibile)

Accesaţi **www.logitech.com/ support/g810**

### **Ce părere aveţi?**

Acordati-ne un minut pentru a ne spune. Vă multumim că ati achizitionat produsul nostru.

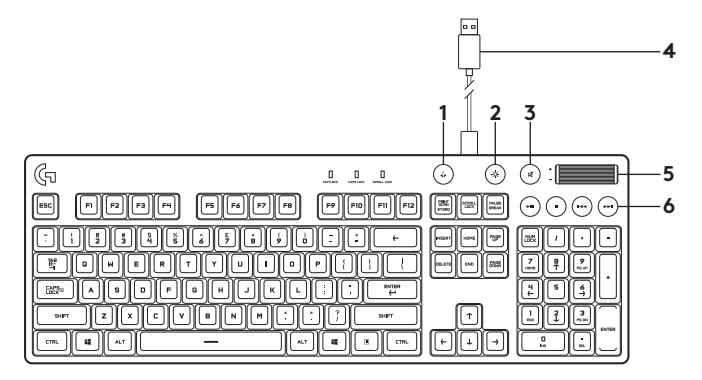

Ürününüzü tanıyın

- **1.** Oyun/Windows® tuşu
- **2.** Arka plan ışığı tuşu
- **3.** Sessiz
- **4.** USB kablo bağlantısı
- **5.** Ses düzeyi
- **6.** Ortam tuşları

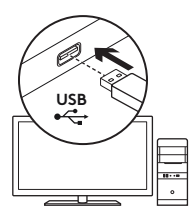

# Ürününüzü kurun

- **1.** Bilgisayarınızı açın.
- **2.** Klavyeyi USB bağlantı noktasına bağlayın.
- **3. www.logitech.com/ support/g810** adresinden Logitech® Gaming Software'i indirin ve kurun.

# Ürün özellikleri

### **Oyun/Windows tuşu**

Bu tuş, Windows Başlat menüsünün oyun sırasında etkinleşerek oyunu bölmesine engel olmak için standart Windows ve Menü tuşlarını devre dışı bırakır. Oyun modu LED'i oyun modu esnasında yanar.

## **Klavye arka plan ışığı**

- **•** Arka plan ışığını, arka plan ışığı düğmesi ile açıp kapatın.
- **•** LGS yazılımı ile parlaklık ve renk ayarlarını kontrol edin.

**www.logitech.com/ support/g810** adresinden Logitech Gaming Software'i indirin ve kurun.
# Sorun giderme

# **Oyun klavyesi çalışmıyor**

- **•** USB bağlantısını kontrol edin.
- **•** USB hub kullanmayın.
- **•** Bilgisayarınızda bulunan diğer USB bağlantı noktalarını deneyin.
- **•** Sisteminizi yeniden başlatın.

# **www.logitech.com/support/g810**

# Ürün Desteği'ni ziyaret edin

Ürününüz için daha fazla çevrimiçi bilgi ve destek bulabilirsiniz. Yeni oyun klavyeniz hakkında daha fazla bilgi edinmek için Ürün Desteği'ni ziyaret edebilirsiniz.

Kurulum yardımı, kullanım ipuçları veya ek özellikler hakkında bilgi almak için çevrimiçi makalelere göz atın. Oyun klavyenizde isteğe bağlı yazılım bulunuyorsa, faydaları ve ürününüzü özelleştirmede size nasıl yardımcı olacağı ile ilgili olarak bilgi edinin.

Danışmak, sorular sormak ve çözümleri paylaşmak için Topluluk Forumlarımızdaki diğer kullanıcılarla bağlantı kurun.

Ürün Destek Merkezinde zengin içerik seçenekleri bulacaksınız:

- **•** Öğreticiler
- **•** Sorun giderme
- **•** Destek topluluğu
- **•** İndirebileceğiniz yazılımlar
- **•** Çevrimiçi belgeler
- **•** Garanti bilgileri
- **•** Yedek parçalar (kullanılabilir olduğunda)

### **www.logitech.com/ support/g810** adresine gidin

# **Ne düşünüyorsunuz?**

Lütfen birkaç dakikanızı ayırarak düşüncelerinizi bizimle paylaşın. Ürünümüzü satın aldığınız için tesekkür ederiz.

# **www.logitech.com/ithink**

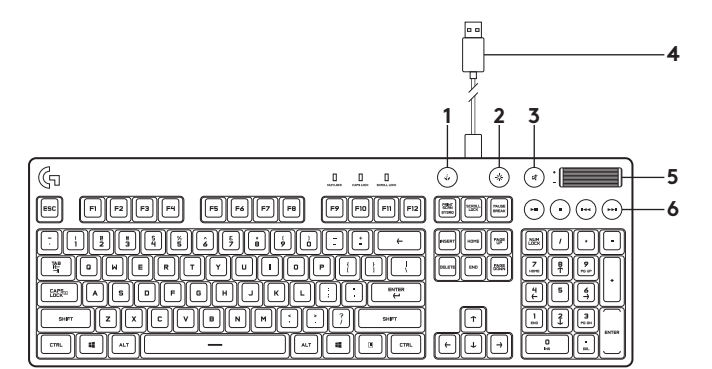

تعرف على المنتج **1.** مفتاح®Game/Windows **.2** مفتاح اإلضاءة الخلفية **.3** كتم الصوت

- **.4**موصل كابل USB **.5** مستوى الصوت
	- **.6**مفاتيح الوسائط

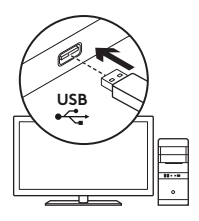

# إعداد المنتج

- **.1** قم بتشغيل الكمبيوتر.
- **.2** قم بتوصيل لوحة المفاتيح بمنفذ USB.
- قم بتنزيل وتثبيت برنامج ألعاب <sup>R</sup> **.3** Logitech **www.logitech.com/** الموقع من .**support/g810**

ميزات المنتج

# **Game/Windows مفتاح**

يقوم هذا المفتاح بتعطيل مفتاح Windows القياسي ومفتاح القائمة لمنع تنشيط قائمة ابدأ في Windows أثناء تشغيل أي لعبة والذي يؤدي إلى مقاطعة اللعب. يضيء مصباح وضع األلعاب في وضع الألعاب.

# **الإضاءة الخلفية للوحة المفاتيح**<br>• تشغل الاضاءة الخلفية والقافها عن طريق زر

- اإلضاءة الخلفية.
	- التحكم في السطوع واأللوان عن طريق **•** البرنامجLGS.

قم بتنزيل وتثبيت برنامج ألعاب Logitech من الموقع

.**www.logitech.com/support/g810**

استكشاف الأخطاء وإصلاحها

**لوحة مفاتيح األلعاب ال تعمل**

- تحقق من اتصال USB.
- ال تستخدم لوحة وصل USB.
- جرب منافذ USB أخرى في الكمبيوتر. **•**
	- أعد تمهيد النظام. **•**

**www.logitech.com/support/g810**

# تفضل بزيارة Support Product( مركز دعم المنتجات(

فهناك المزيد من المعلومات والدعم المتوفر عن المنتج عبر اإلنترنت. نستأذنك في دقيقة واحدة من وقتك لزيارة مركز دعم المنتجات للتعرف على المزيد بشأن لوحة مفاتيح الألعاب الجديدة.

استعرض المقاالت المتوفرة عبر اإلنترنت للحصول على تعليمات اإلعداد وتلميحات حول االستخدام ومعلومات حول الميزات اإلضافية. إذا كانت لوحة مفاتيح الألعاب تتطلب برامج إضافية، فبإمكانك التعرف على ميزاتها وكيف يمكنها مساعدتك على تخصيص المنتج.

تواصل مع المستخدمين اآلخرين المشتركين في Forums Community( منتديات المجتمع( لتحصل على نصائحهم ولتطرح األسئلة وتتشارك الحلول.

في Support Product( مركز دعم المنتجات)، يوجد مجموعة متنوعة من المحتويات:

- برامج تعليمية **•**
- استكشاف األخطاء وإصالحها **•**
	- مجتمع الدعم **•**
	- **•**تنزيالت البرامج
- **•**الوثائق المتوفرة عبر اإلنترنت
	- **•**معلومات الضمان
	- قطع الغيار )عند توفرها( **•**

تفضل باالنتقال إلى **/com.logitech.www support/g810**

**ما رأيك؟** ّ نستأذنك في دقيقة واحدة من وقتك لتعبر لنا عن رأيك. ً شكرا لشرائك منتجنا.

**www.logitech.com/ithink**

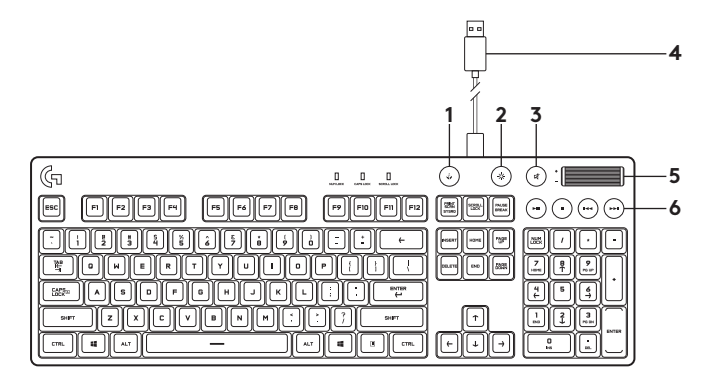

הכר את המוצר

- Game/Windows **.1** ® מקש
	- **.2** מקש תאורה אחורית
		- **.3** השתק
- **.4** מחבר כבל USB
	- **.5** עוצמת קול
	- **.6** מקשי מדיה

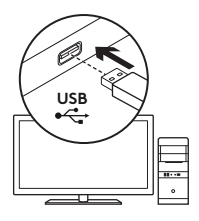

# התקן את המוצר

- **.1** הדלק את המחשב.
- **.2** חבר את המקלדת ליציאת USB.
- הורד והתקן את תוכנת <sup>R</sup> **.3** Logitech **www.logitech.com/**-מ Gaming .**support/g810**

# תכונות המוצר

# **מקש משחק / Windows**

מקש זה מנטרל את המקשים הרגילים ואת מקש התפריט של Windows על מנת למנוע את הפעלת תפריט ההתחלה של Windows במהלך משחק, דבר העלול להפריע למשחק. נורית מצב המשחק מוארת במצב משחק.

- **תאורה אחורית**<br>• הדלק וכבה את התאורה האחורית של המקלדת בעזרת לחצן תאורה אחורית.
	- שלוט בבהירות ובצבע התאורה עם **•** תוכנת LGS.

הורד והתקן את תוכנת Logitech **www.logitech.com/**-מ Gaming .**support/g810**

# איתור ופתרון תקלות

#### **מקלדת המשחק לא עובדת**

- בדוק את חיבור ה-USB.
- אין להשתמש ברכזת USB.
- נסה להשתמש ביציאות USB אחרות ב מחשב שלך. **•**
	- אתחל את המערכת. **•**

#### **www.logitech.com/support/g810**

# בקר באתר התמיכה של המוצר

ניתן למצוא באינטרנט מידע נוסף ותמיכה מקוונת במוצר. קח לך רגע לבקר באתר התמיכה של המוצר כדי ללמוד עוד על מקלדת המשחק החדשה שלך.

עיין במאמרים מקוונים לעזרה בנושא התקנה, עצות שימוש ומידע על תכונות נוספות. אם יש למקלדת המשחק שלך תוכנה אופציונלית, למד על יתרונותיה ועל האופן בו היא יכולה לסייע לך להתאים את המוצר לצרכיך.

> להתייעצויות, שאלות ושיתוף פתרונות התחבר למשתמשים אחרים בפורומים שלנו.

באתר התמיכה הטכנית, תוכל למצוא מבחר רחב של תכנים:

- **•**הדרכות
- **•**איתור ופתרון תקלות
	- **•**קהילת תמיכה
	- **•**הורדת תוכנות
		- תיעוד מקוון **•**
	- **•**מידע לגבי אחריות
- חלקי חילוף )במידה וקיימים( **•**

**www.logitech.com/** אל עבור **support/g810**

# **מה דעתך?**

נשמח אם תוכל להקדיש דקה מזמנך כדי לספר לנו. אנו מודים לך על רכישת המוצר.

#### **www.logitech.com/ithink**

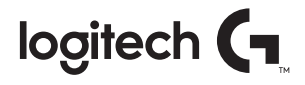

gaming.logitech.com

### **www.logitech.com/support/g810**

©2016 Logitech. Logitech, Logi and other Logitech marks are owned by Logitech and may be registered. Microsoft, Windows, and the Windows logo are trademarks of the Microsoft group of companies. All other trademarks are the property of their respective owners. Logitech assumes no responsibility for any errors that may appear in this manual. Information contained herein is subject to change without notice.

621-000617.002